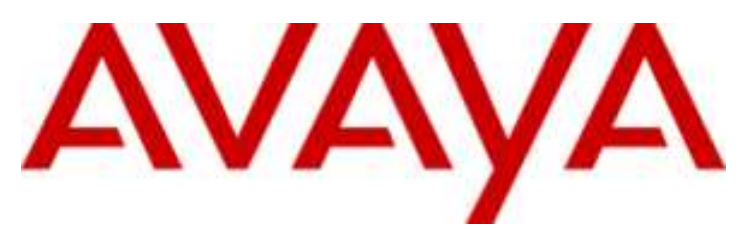

## **IP Office Essential Edition**

IP Office Basic Edition - Quick Mode Guida dell'utente dei telefoni 9500 Series

## © 2011 AVAYA Tutti i diritti riservati.<br>Nota

#### Nota

Sebbene sia stata posta la massima cura nel verificare l'accuratezza e la completezza delle informazioni contenute nel presente documento al momento della stampa, Avaya Inc. non si assume alcuna responsabilità per eventuali errori. Nelle versioni future potrebbero venire inserite modifiche e correzioni alle informazioni contenute in questo documento.

#### Esonero dalla responsabilità sulla documentazione

Avaya Inc, non è responsabile per qualsiasi modifica, aggiunta o cancellazione effettuata sulla versione originale pubblicata di questa documentazione, a meno che tali modifiche, aggiunte o eliminazioni siano state effettuate da Avaya.

#### Esonero dalla responsabilità sui collegamenti

Avaya Inc. non è responsabile del contenuto e dell'affidabilità di qualsiasi sito Web a cui si fa riferimento in questa Documentazione e Avaya non avalla necessariamente i prodotti, i servizi o le informazioni contenuti o offerti al loro interno. Non possiamo garantire che tali collegamenti siano sempre attivi, e non abbiamo alcun controllo sulle pagine collegate.

#### Licenza

L'USO O L'INSTALLAZIONE DEL PRODOTTO CONFERMA L'ACCETTAZIONE DA PARTE DELL'UTENTE DEI TERMINI QUI RIPORTATI E DEI TERMINI GENERALI DI LICENZA DISPONIBILI SUL SITO WEB DI AVAYA A

http://support.avaya.com/LicenseInfo/ (CONDIZIONI GENERALI DI LICENZA). SE NON SI ACCETTA DI SOTTOSTARE A TALI TERMINI, PER OTTENERE IL RIMBORSO O UN ACCREDITO, SI DOVRÀ RESTITUIRE IL PRODOTTO(I) AL PUNTO DI ACQUISTO ENTRO 10 (10) GIORNI DALLA CONSEGNA.

Avaya garantisce all'Utente finale una licenza in base alle norme di licenza qui sotto descritte. Il numero di licenze e di unità di capacità per le quali la licenza è stata concessa è di uno (1), salvo nel caso in cui nella documentazione o in altro materiale a disposizione dell'Utente finale venga espressamente definito un numero diverso di licenze o di unità di capacità. Con il termine Unità di elaborazione si intende un singolo computer. Server indica un'Unità di elaborazione che fungerà da host e sulla quale è stato installato il software al quale potranno accedere più utenti. Software significa il programma per computer, originariamente rilasciato in licenza da Avaya e

utilizzato dall'Utente finale, sia come prodotto a se stante sia come prodotto

preinstallato sull'hardware. Hardware indica i prodotti hardware standard, originariamente venduti da Avaya e utilizzati dall'Utente finale.

#### Tipo(i) di licenza: Licenza per la/le Unità di elaborazione (DS).

L'Utente finale può installare e usare ogni copia del software su una sola Unità di elaborazione, a meno che nella documentazione e in altro materiale a disposizione dell'Utente finale venga espressamente dichiarato un numero diverso di Unità di elaborazione. Avaya potrebbe richiedere che la/le Unità di elaborazione venga identificata per tipo, numero di serie, caratteristiche principali, localizzazione o altre specifiche informazioni, oppure richiedere all'Utente finale di fornire ad Avaya queste informazioni tramite i mezzi elettronici definiti da Avaya per questo scopo specifico.

#### Copyright

A eccezione di quanto diversamente concordato altrove, il Prodotto è protetto da copyright e dalle altre leggi a protezione dei diritti di proprietà. La riproduzione, il trasferimento e o l'uso non autorizzato potrebbe venire perseguito penalmente o civilmente in base alle leggi in vigore. Componenti di terze parti Alcuni programmi software, o loro parti, inclusi nel prodotto potrebbero contenere software distribuito in base ad accordi con terze parti (Componenti di terze parti) che potrebbero prevedere termini che espandono o limitano i diritti di utilizzo di alcune parti del prodotto (Termini di terze parti). Le informazioni che identificano le Componenti di terze parti e i Termini di terze parti applicabili sono a disposizione nel sito Web di Avaya a: http://support.avaya.com/ThirdPartyLicense/

#### Intervento anti-frode di Avaya

Se si sospetta di essere vittime di frodi tariffarie e se si ha necessità di assistenza o supporto tecnico, mettersi telefonicamente in contatto con il Centro di assistenza tecnica di intervento anti-frode al numero +1-800-643-2353 (per gli Stati Uniti e il Canada). La sospetta vulnerabilità della sicurezza dei Prodotti Avaya deve essere comunicata ad Avaya all'indirizzo E-mail: securityalerts@avaya.com. Per avere a disposizione altri numeri di assistenza telefonica, accedere al sito Web di Avaya (http://www.avaya.com/support).

#### Marchi di fabbrica

Avaya e il logo Avaya sono marchi registrati di Avaya Inc. negli Stati Uniti d'America e in altre giurisdizioni. Salvo quanto diversamente stabilito in questo documento, i marchi contraddistinti da ®, TM ed SM sono, rispettivamente, marchi registrati, marchi di fabbrica e marchi di servizio di Avaya Inc. Tutti gli altri marchi di fabbrica sono di proprietà dei loro rispettivi titolari.

#### Informazioni sulla documentazione

Per avere a disposizione la versione più recente della documentazione, accedere al sito Web di Avaya (http://www.avaya.com/support) o al sito delle informazioni di IP Office (http://marketingtools.avaya.com/knowledgebase/).

#### Assistenza Avaya

Avaya mette a disposizione un numero telefonico al quale si potranno comunicare problemi o porre domande relative al proprio centro di contatto. Il numero dell'assistenza telefonica è 1-800-242-2121 (per gli Stati Uniti). Per gli altri numeri dell'assistenza telefonica, visitare il sito Web Avaya: http://www.avaya.com/support

## **Sommario**

## **1. [Introduzione](#page-6-0)**

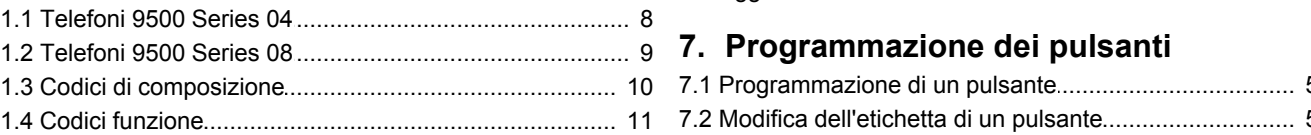

## **2. Gestione delle chiamate**

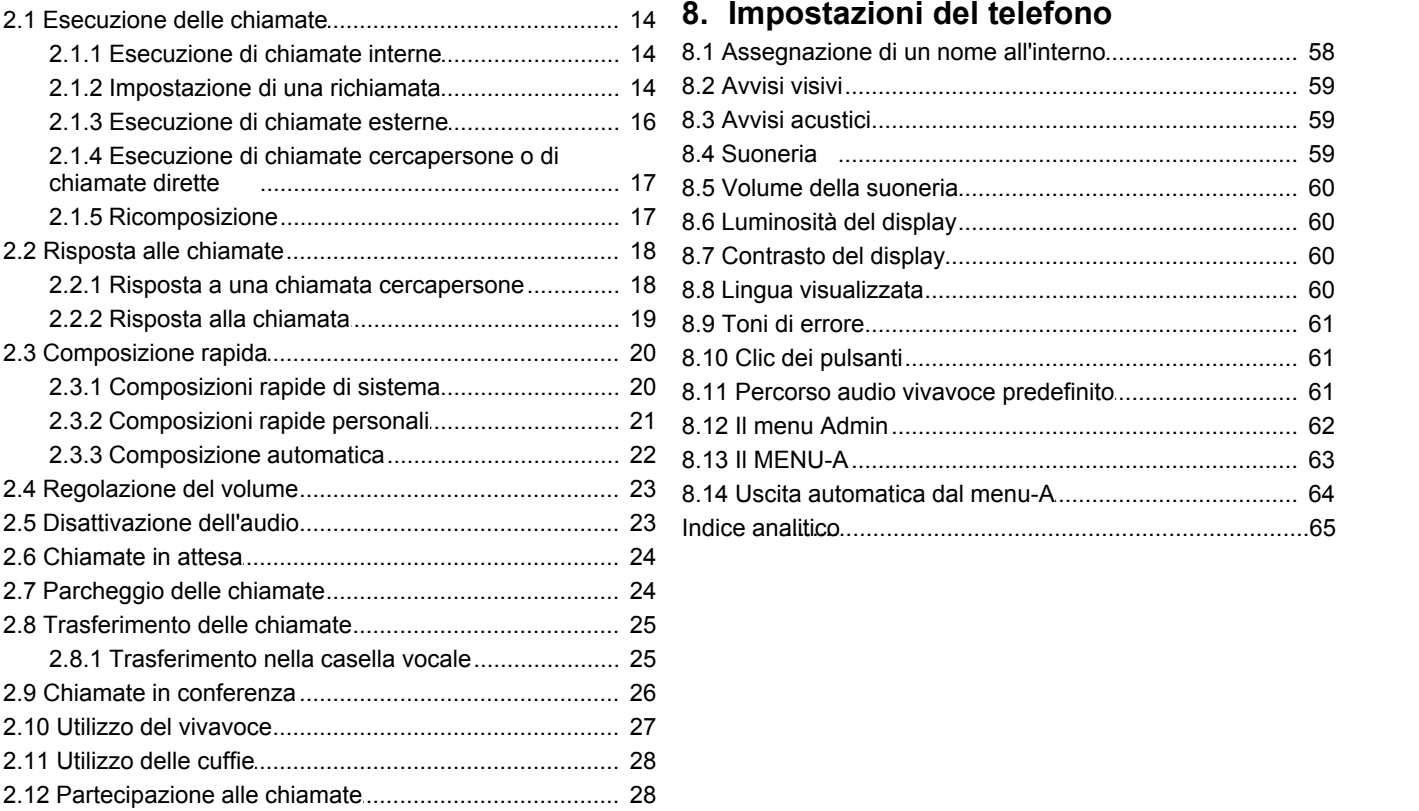

## **3. Altre funzioni**

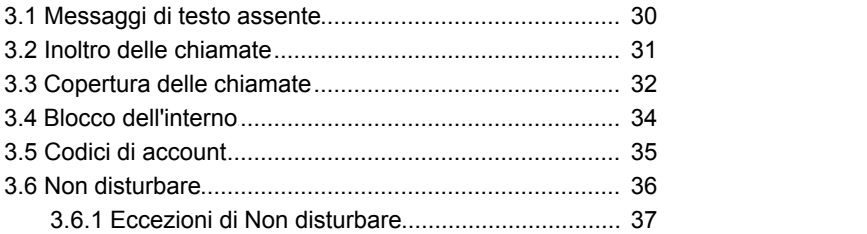

## **4. [Utilizzo della casella vocale](#page-39-0)**

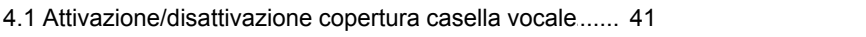

## **5. [Contatti](#page-43-0)**

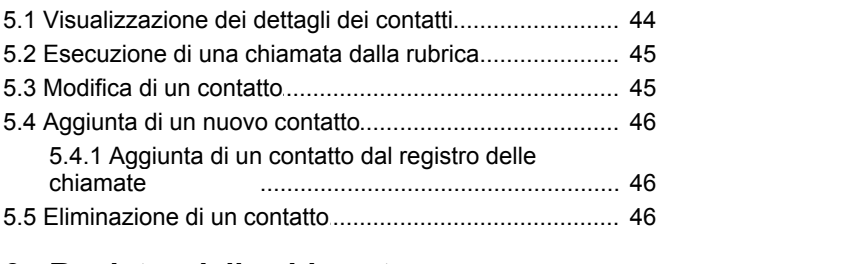

## **6. [Registro delle chiamate](#page-47-0)**

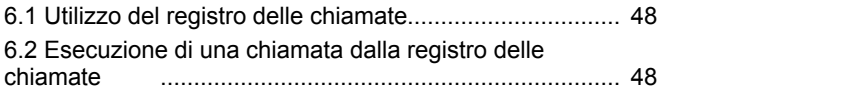

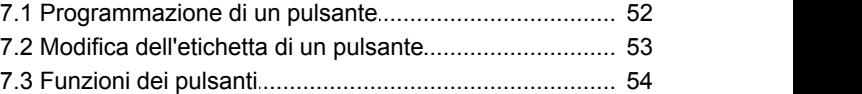

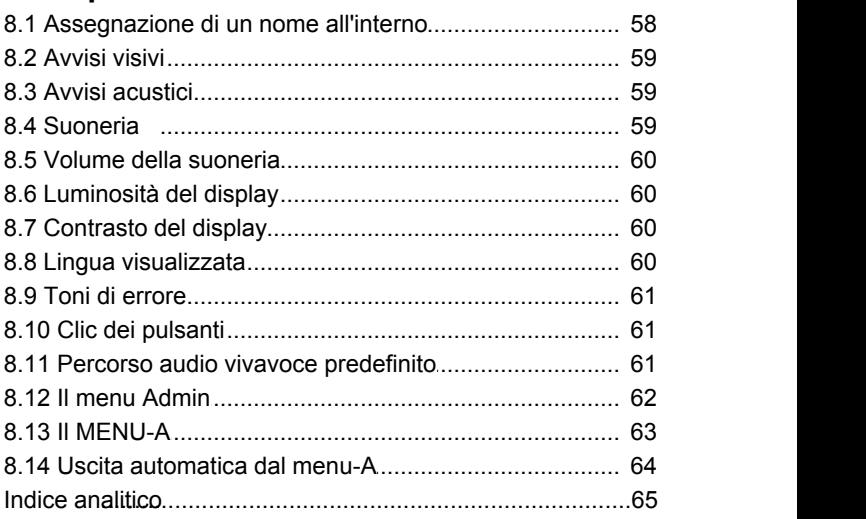

# **Introduzione Capitolo 1.**

## <span id="page-6-0"></span>**1. Introduzione**

La presente guida descrive le funzioni di base dei telefoni Avaya delle serie 9500 su un sistema telefonico IP Office Basic Edition - Quick Mode.

#### **Sistema a tasti o sistema PBX**

Il sistema IP Office Basic Edition - Quick Mode può essere utilizzato in due modalità: modalità a tasti e modalità PBX. L'amministratore di sistema confermerà la modalità impostata sul sistema in uso. La modalità influenza l'ordine e il ruolo di alcuni pulsanti del telefono.

#### **Pulsanti programmabili**

Ciascun telefono dispone di un certo numero di pulsanti programmabili. La funzione di ciascuno di questi pulsanti viene impostata dal sistema telefonico o dall'amministratore di sistema o può essere impostata dall'utente. Il ruolo dei primi pulsanti viene determinato dall'impostazione del sistema sulla modalità a tasti o PBX.

#### **Modalità sistema a tasti**

#### · **Pulsanti Intercom**

I primi due pulsanti programmabili vengono impostati come **Intercom** e non possono essere modificati. Questi pulsanti vengono utilizzati per effettuare e ricevere chiamate interne.

#### · **Pulsanti di comparsa linea**

I pulsanti successivi vengono impostati come pulsanti di linea dall'amministratore di sistema. Questi pulsanti vengono utilizzati per effettuare e ricevere chiamate esterne. L'amministratore di sistema può impostare il numero di pulsanti di comparsa linea presenti sul telefono e le linee che rappresentano.

#### · **Altri pulsanti**

I pulsanti restanti possono essere programmati per lo svolgimento di una serie di funzioni. Tali impostazioni possono essere configurate dall'amministratore di sistema o dall'utente utilizzando i menu del telefono. Per ulteriori informazioni, consultare il manuale d'uso di base del telefono IP Office Basic Edition - Quick Mode.

#### **Modalità sistema PBX**

### · **Pulsanti di comparsa chiamata**

Per un sistema in modalità PBX, i primi tre pulsanti programmabili vengono impostati come pulsanti di comparsa chiamata. Questi pulsanti vengono utilizzati per effettuare e ricevere chiamate interne ed esterne.

#### · **Pulsanti di comparsa linea**

L'amministratore di sistema può assegnare i pulsanti successivi come pulsanti di comparsa linea, se necessario. Ciò consente all'utente di effettuare e rispondere alle chiamate su una linea specifica, se richiesto.

#### · **Altri pulsanti**

 I pulsanti restanti possono essere programmati per lo svolgimento di una serie di funzioni. Tali impostazioni possono essere configurate dall'amministratore di sistema o dall'utente utilizzando i menu del telefono. Per ulteriori informazioni, consultare il manuale d'uso di base del telefono IP Office Basic Edition - Quick Mode.

## <span id="page-7-0"></span>**1.1 Telefoni 9500 Series 04**

I pulsanti programmabili sono disposti su 2 pagine di 4 voci ciascuna, corrispondenti ai 4 tasti fisici. I pulsanti sono numerati dall'alto verso il basso, da sinistra a destra, in ciascuna pagina. I pulsanti freccia sinistra e freccia destra consentono di sfogliare tra le pagine durante il normale funzionamento.

L'ordine di numerazione dei pulsanti su questi telefoni non dipende dalla modalità di sistema. Tuttavia, l'utilizzo predefinito dei pulsanti dipende dalla modalità di sistema.

- · Per i sistemi in modalità a tasti, i primi due pulsanti programmabili (01 e 02) sono impostati in maniera fissa su **Intercom 1** e **Intercom 2** .
- · Per i sistemi in modalità PBX, i primi tre pulsanti programmabili (da 01 a 03) sono impostati in maniera fissa come pulsanti di comparsa chiamata.

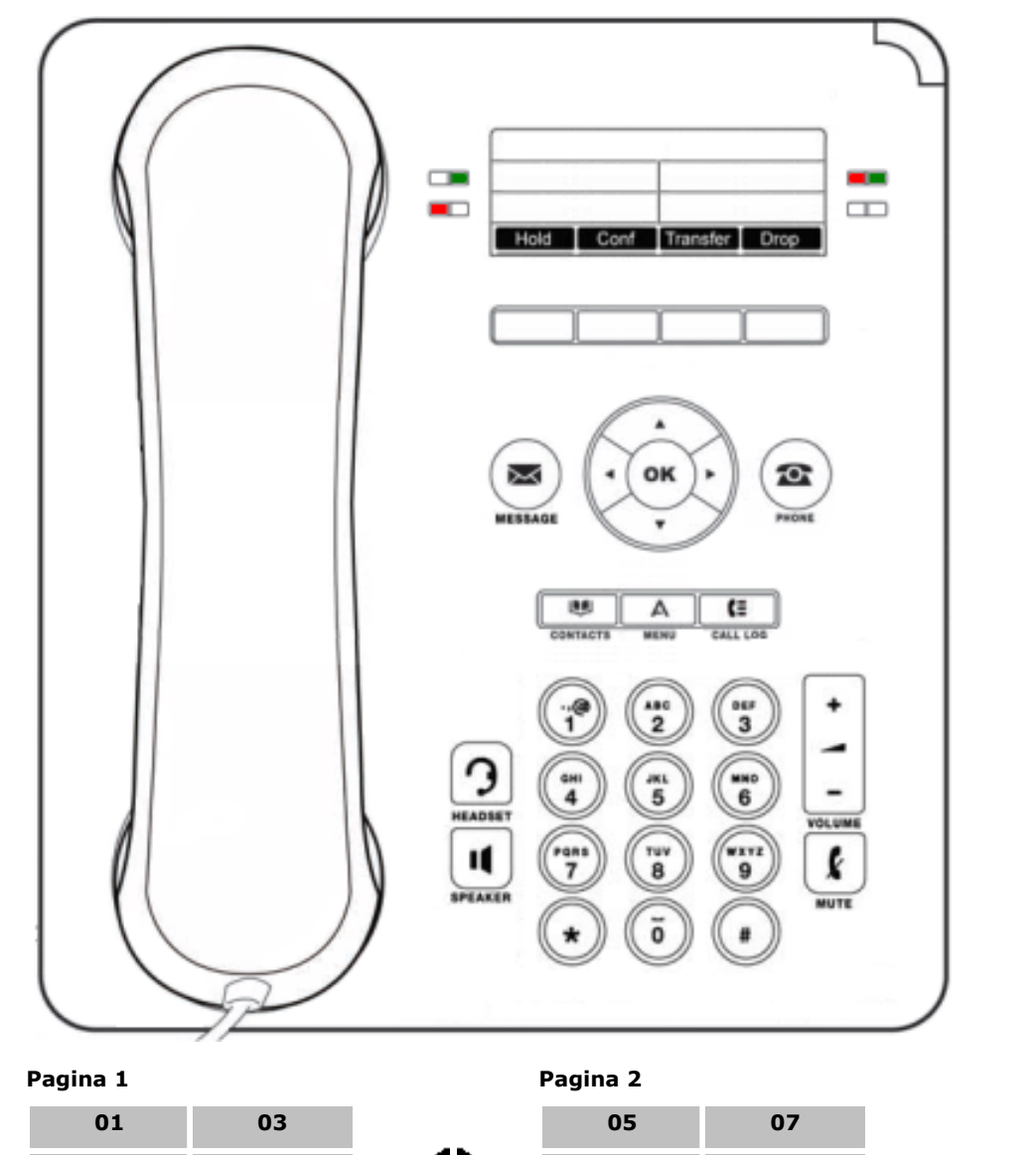

**06 08**

**02 04**

## <span id="page-8-0"></span>**1.2 Telefoni 9500 Series 08**

I pulsanti programmabili sono disposti su 3 pagine di 8 voci ciascuna, corrispondenti agli 8 tasti fisici. I pulsanti sono numerati dall'alto verso il basso, da sinistra a destra, in ciascuna pagina. I pulsanti freccia sinistra e freccia destra consentono di sfogliare tra le pagine durante il normale funzionamento.

L'ordine di numerazione dei pulsanti su questi telefoni non dipende dalla modalità di sistema. Tuttavia, l'utilizzo predefinito dei pulsanti dipende dalla modalità di sistema.

- · Per i sistemi in modalità a tasti, i primi due pulsanti programmabili (01 e 02) sono impostati in maniera fissa su **Intercom 1** e **Intercom 2** .
- · Per i sistemi in modalità PBX, i primi tre pulsanti programmabili (da 01 a 03) sono impostati in maniera fissa come pulsanti di comparsa chiamata.

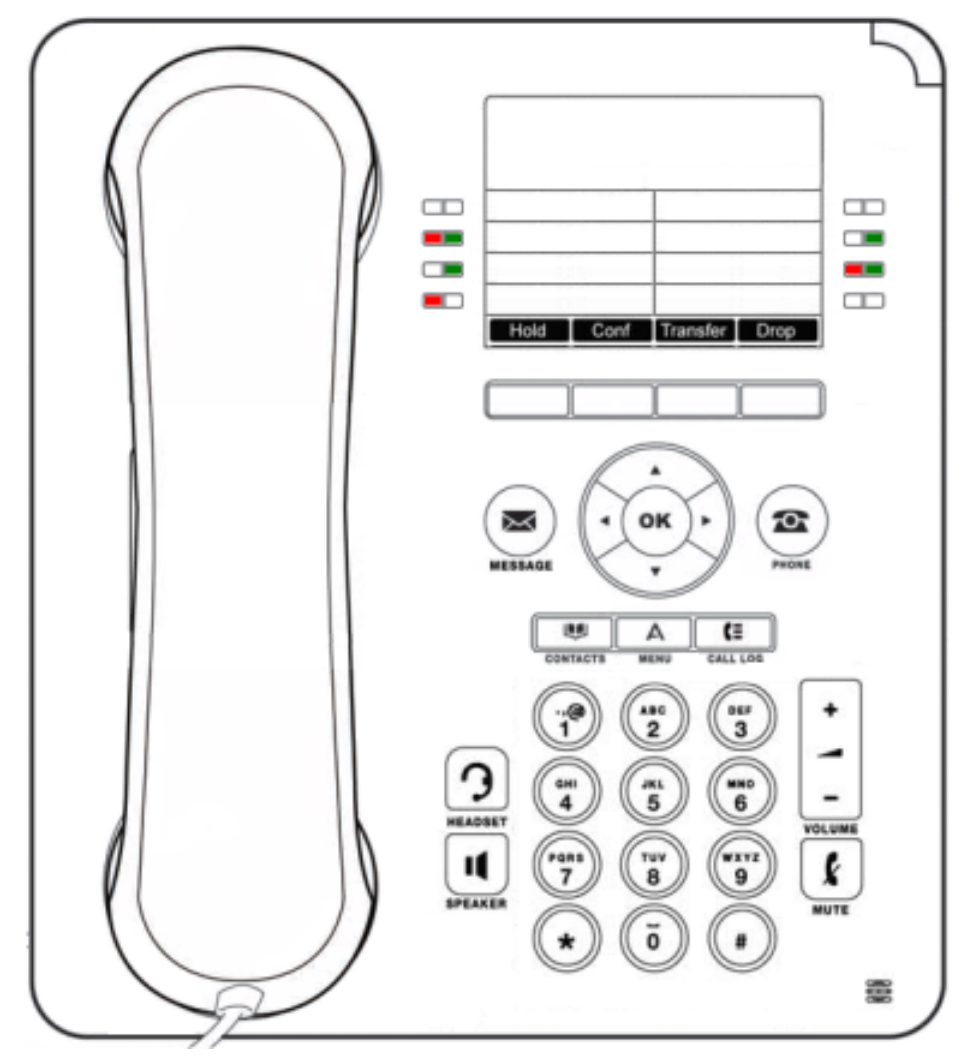

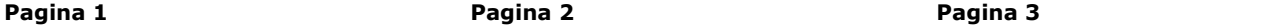

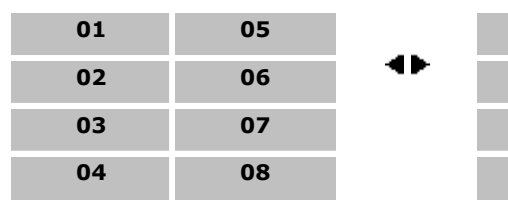

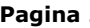

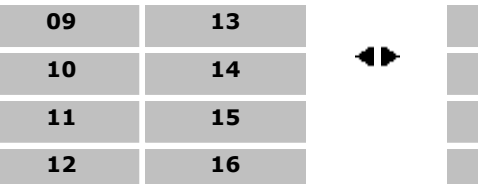

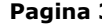

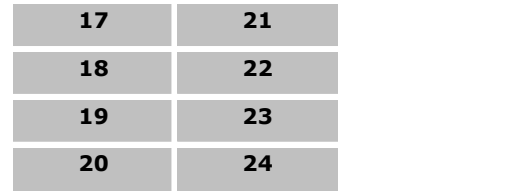

## <span id="page-9-0"></span>**1.3 Codici di composizione**

Le seguenti funzioni possono essere utilizzate componendo il numero appropriato.

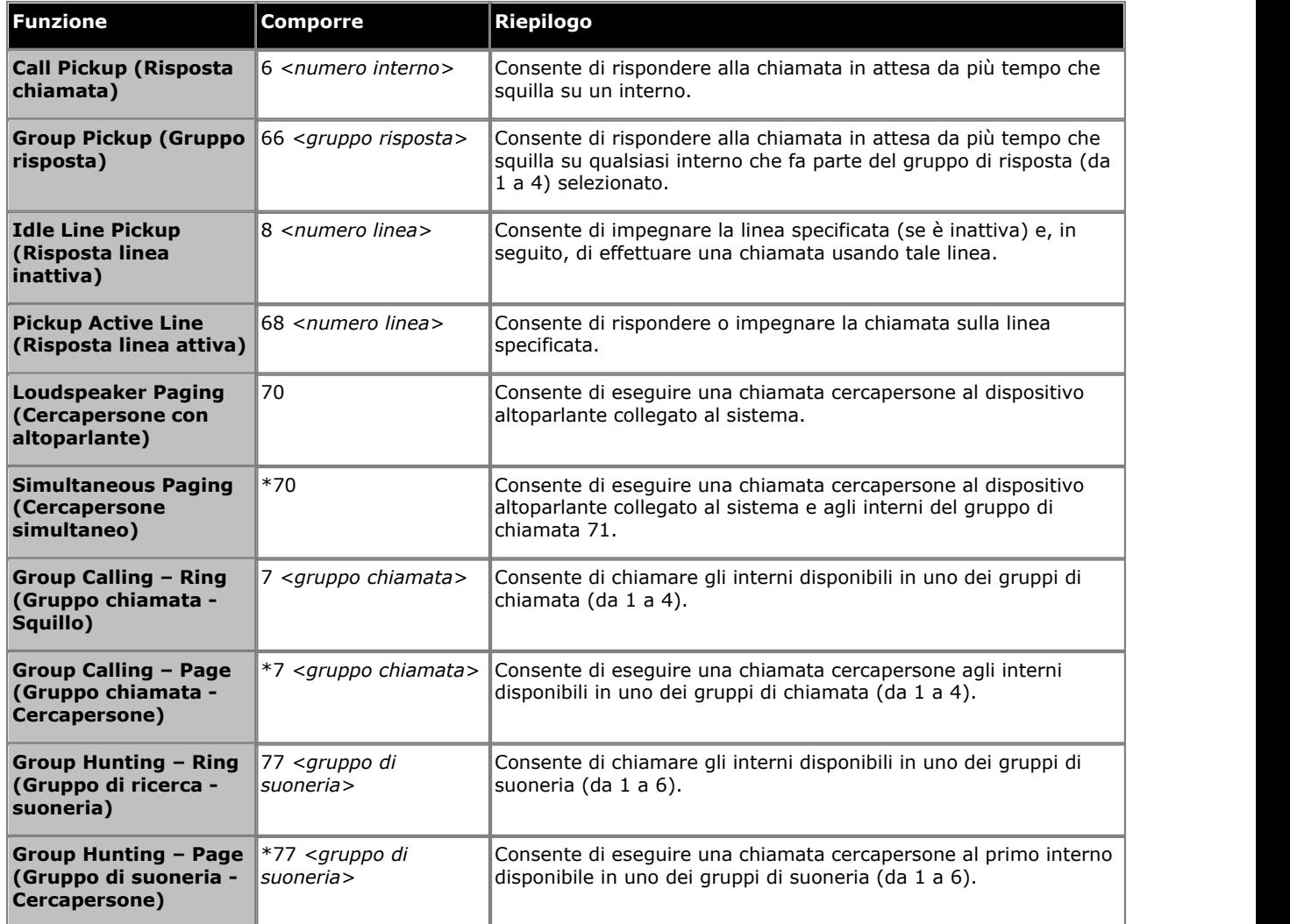

## <span id="page-10-0"></span>**1.4 Codici funzione**

I seguenti codici funzione possono essere composti sulla maggior parte dei telefoni dopo aver premuto **Feature (Funzione)**. La maggior parte di queste funzioni, inoltre, può essere assegnata ai pulsanti programmabili.

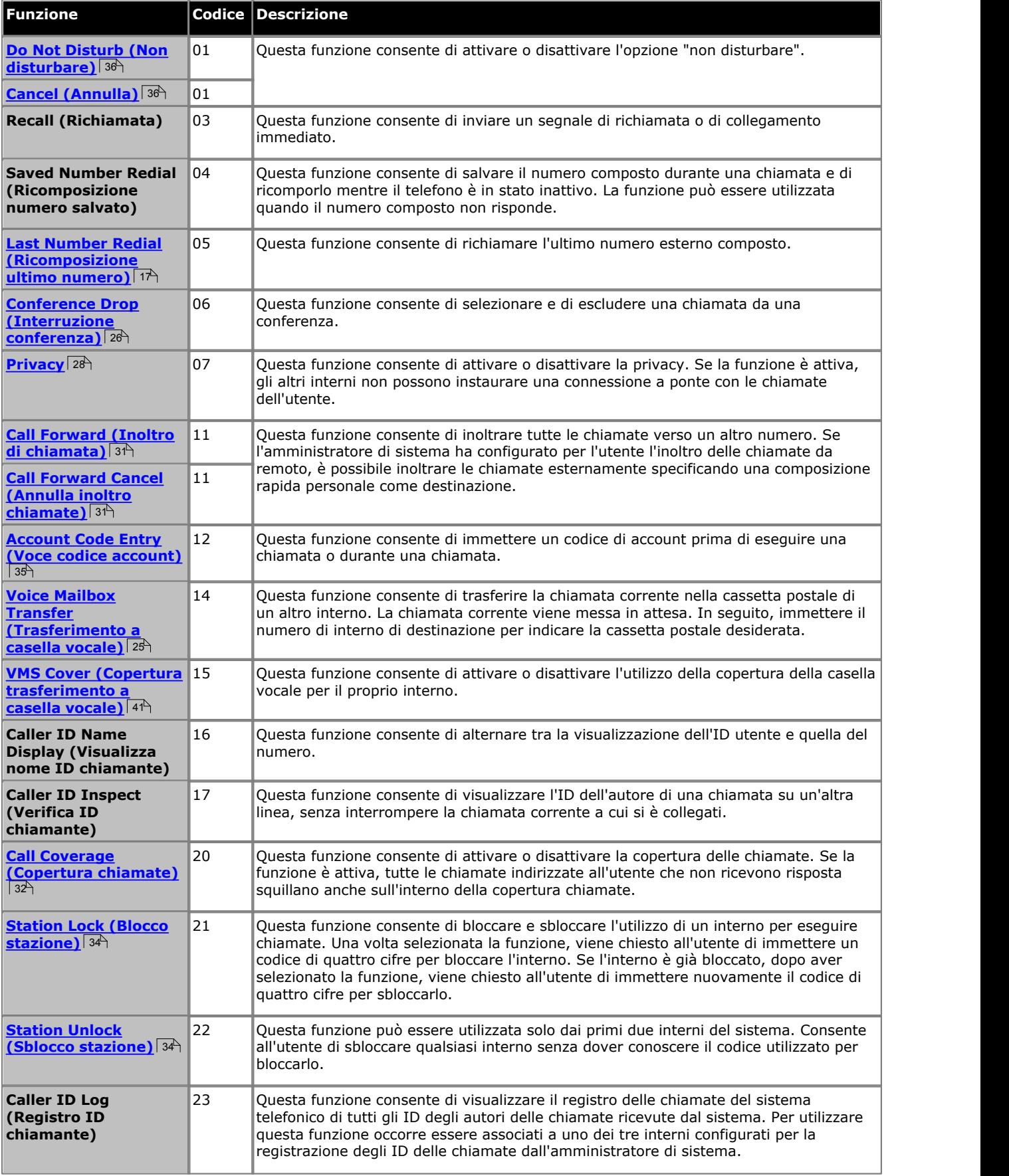

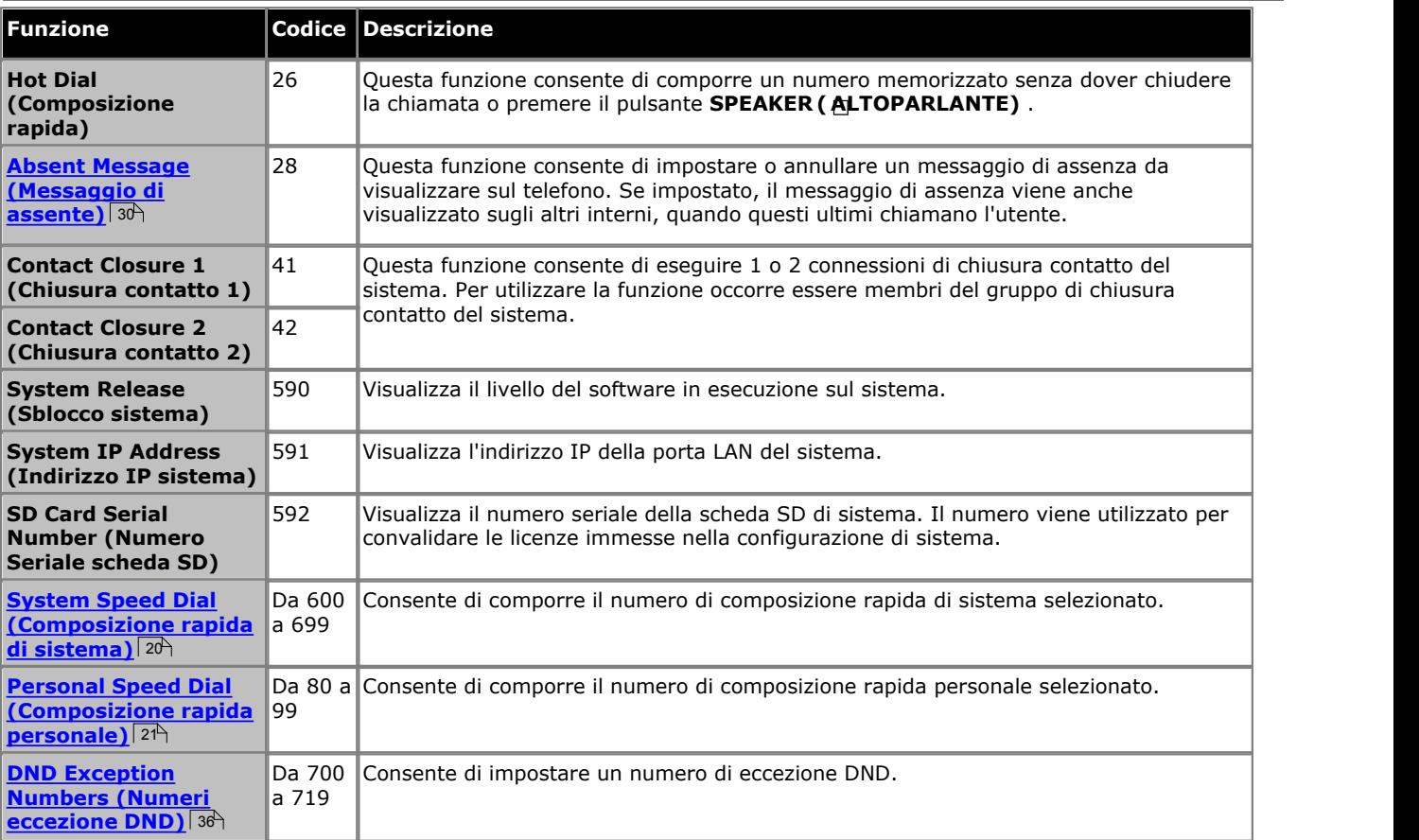

# **Gestione delle chiamate Capitolo 2.**

## <span id="page-13-0"></span>**2. Gestione delle chiamate**

## **2.1 Esecuzione delle chiamate**

## **2.1.1 Esecuzione di chiamate interne**

- 1. Durante una chiamata, è possibile chiuderla premendo **Drop (Interrompi)** o metterla <u>[in attesa](#page-23-0)</u> 24ª premendo **Hold (In attesa)** o premendo il pulsante su cui si trova la chiamata.
- 
- 2.Premere un pulsante di **Intercom** o **comparsa chiamata** . 3.Comporre il numero di interno o il codice della funzione a cui si desidera accedere.
	- · **Per chiamare un interno:**
	- comporre il numero di interno. Immettendo \* prima del numero di interno, il sistema tenta di eseguire una [chiamata vocale diretta](#page-16-0) 174.
	- · **Per chiamare un gruppo o tentare una risposta alla chiamata:**

comporre uno dei numeri indicati nella tabella sottostante. Immettendo \* prima del numero di gruppo, il sistema tenta di eseguire una <u>[chiamata cercapersone](#page-16-0)</u> 174.

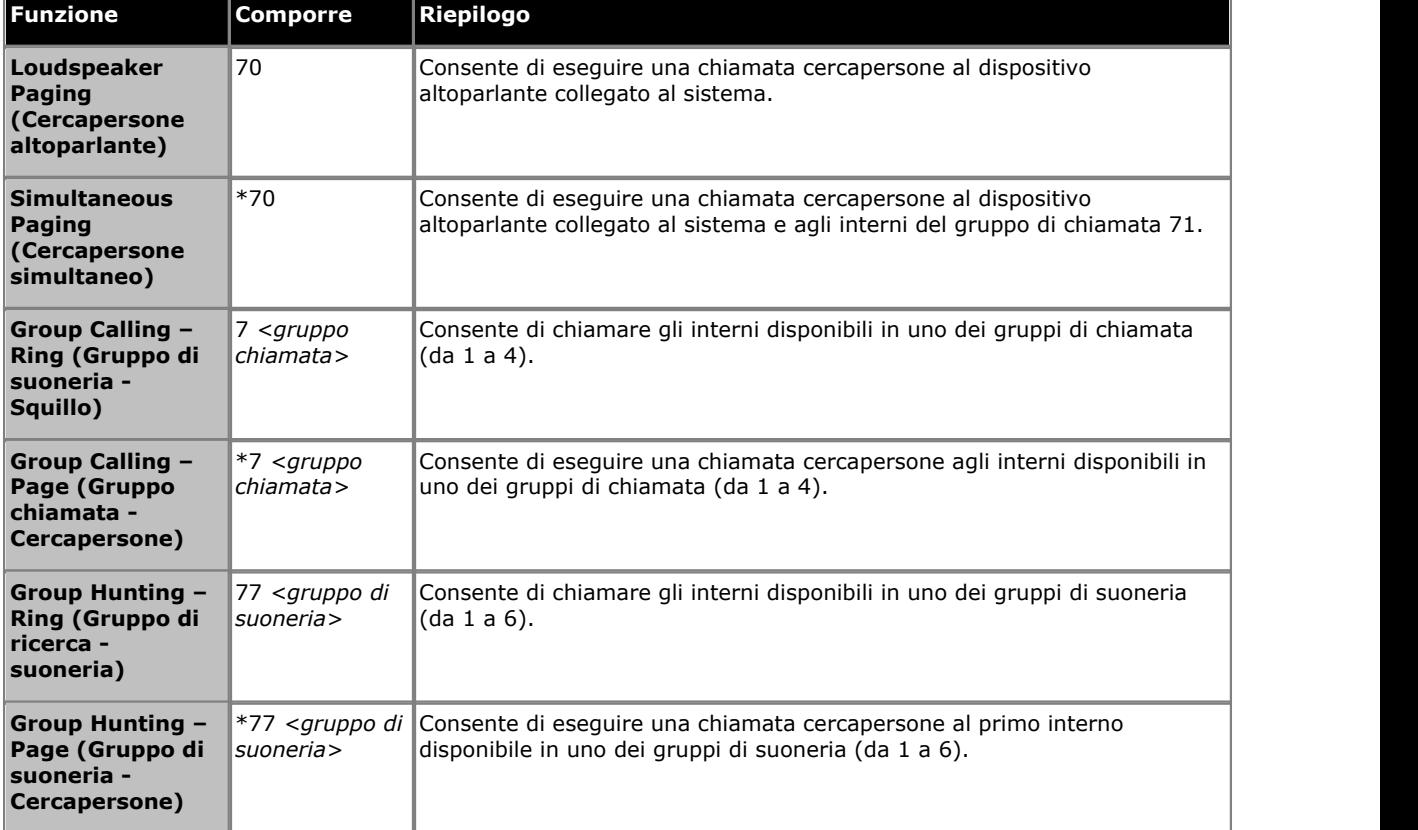

- 2.Si ascolterà l'andamento della chiamata. È possibile continuare la chiamata in vivavoce o passare all'utilizzo della cornetta o delle cuffie (premere il pulsante **HEADSET ( CUFFIE)** .
	- · Se l'altro interno non risponde, premere **AutCB (Richiamata automatica)** o Callback (Richiamata) per ricevere una chiamata dal sistema quando l'interno si libera.

## <span id="page-13-1"></span>**2.1.2 Impostazione di una richiamata**

Se si esegue una chiamata e il destinatario non risponde, è possibile impostare una richiamata. Impostando una richiamata, quando il destinatario utilizza il proprio telefono o termina la chiamata in corso, il sistema chiama l'utente e, alla risposta, esegue automaticamente un'altra chiamata al destinatario.

### **Per impostare una richiamata**

- 1.Mentre la chiamata sta squillando o se si sente il tono di occupato. Premere **Callback (Richiama)**.
- 2.Terminare il tentativo di chiamata posando la cornetta o premendo **Drop (Interrompi)**.

#### **Per cancellare una richiamata**

Se è stata impostata una richiamata, è possibile annullarla nel seguente modo:

1.Premere **Feature #2 (Funzione #2)**.

## <span id="page-15-0"></span>**2.1.3 Esecuzione di chiamate esterne**

1. Durante una chiamata, è possibile chiuderla premendo **Drop (Interrompi)** o metterla <u>[in attesa](#page-23-0)</u> 24ª premendo **Hold (In attesa)** o premendo il pulsante su cui si trova la chiamata.

## 2.Premere un pulsante di **comparsa linea** o **comparsa chiamata** . 3.Comporre il numero di telefono.

- · Se si utilizza un pulsante di **comparsa chiamata** , alcuni sistemi potrebbero richiedere la composizione di un determinato prefisso per eseguire le chiamate esterne. L'amministratore di sistema informa l'utente nel caso in cui sia necessario inserire un prefisso.
- Per comporre una [composizione rapida personale](#page-20-0) 2<sup>1</sup> ), premere **FEATURE (FUNZIONE)** o # e selezionare una velocità di composizione compresa tra 80 e 89.
- Per comporre una [composizione rapida di sistema](#page-19-1) 20<sup>2</sup>), premere FEATURE (FUNZIONE) o # e selezionare una velocità di composizione compresa tra 600 e 699.
- 
- · Per selezionare un numero della rubrica, premere **CONTACTS (CONTATTI)**. 4.Si ascolterà l'andamento della chiamata. È possibile continuare la chiamata in vivavoce o passare all'utilizzo della cornetta o delle cuffie (premere il pulsante **HEADSET ( CUFFIE)** .

### <span id="page-16-0"></span>**2.1.4 Esecuzione di chiamate cercapersone o di chiamate dirette**

È possibile effettuare chiamate che ricevono una risposta automatica se l'interno o gli interni chiamati supportano la risposta automatica. Sono disponibili due metodi: chiamate cercapersone e chiamate vocali dirette. Tuttavia, le due procedure sono molto simili tra loro.

#### **Per effettuare una chiamata vocale diretta**

Per una chiamata diretta verso un unico interno, l'inserimento di **\*** prima del numero di interno del destinatario rende la chiamata una chiamata vocale diretta. Se il telefono chiamato supporta tale funzionalità, la chiamata riceve una risposta

automatica dopo la riproduzione di 3 bip.<br>A differenza di una chiamata cercapersone, il destinatario della chiamata può parlare senza eseguire ulteriori azioni se dispone di un telefono munito di microfono vivavoce. In caso contrario, è necessario sollevare la cornetta.

Se il destinatario è già impegnato in una chiamata, quando l'utente tenta di contattarlo con una chiamata vocale diretta, quest'ultima si trasforma in una normale chiamata in attesa.

- 1. Durante una chiamata, è possibile chiuderla premendo **Drop (Interrompi)** o metterla <u>[in attesa](#page-23-0)la24)</u> premendo **Hold (In attesa)** o premendo il pulsante su cui si trova la chiamata.
- 2.Comporre \* e il numero di interno del destinatario.
	- · Se il telefono del destinatario è inattivo e supporta la risposta automatica, è possibile parlare ed essere ascoltato dal destinatario immediatamente. È inoltre possibile ascoltare il destinatario.
	- · Se si ascolta uno squillo, significa che il destinatario ha un'altra chiamata in corso o dispone di un telefono che non risposta tale tipo di risposta.

#### **Per effettuare una chiamata cercapersone**

Per una chiamata a un gruppo di interni, l'inserimento di \* prima del numero di interno del gruppo chiamato rende la chiamata una chiamata cercapersone. Il tipo di gruppo viene ignorato. Tutti gli utenti che fanno parte del gruppo, che dispongono di telefoni che supportano la risposta automatica e che non sono impegnati in un'altra chiamata, ascoltano un singolo bip e possono ascoltare l'autore della chiamata. Tuttavia, l'autore della chiamata non può ascoltare i membri del gruppo.

Se lo desidera, uno degli utenti destinatari della chiamata cercapersone può <u>rispondere alla chiamata|</u> 18ª) . Ciò trasforma la chiamata cercapersone in una normale chiamata tra il mittente e l'utente che risponde.

- 2. Durante una chiamata, è possibile chiuderla premendo **Drop (Interrompi)** o metterla <u>[in attesa](#page-23-0)la24)</u> premendo **Hold (In attesa)** o premendo il pulsante su cui si trova la chiamata.
- 2.Comporre **\*** seguito dal numero di interno del gruppo.

#### **Per effettuare una chiamata cercapersone al dispositivo altoparlante**

Il sistema telefonico può includere una connessione a un dispositivo altoparlante. Effettuando una chiamata cercapersone a questo dispositivo si esegue una normale chiamata interna al numero di interno 70. Se si esegue una chiamata interna a \*70, la chiamata cercapersone si dirige al dispositivo altoparlante e a tutti gli utenti disponibili nel gruppo di chiamata 71.

### <span id="page-16-1"></span>**2.1.5 Ricomposizione**

- 1.Premere **Redial (Ricomponi)**. Sui telefoni delle serie 9500 , in modalità inattiva è disponibile un tasto funzione sul display.
- 2. Il display mostra il registro delle chiamate in uscita.
- 3. Utilizzare i tasti freccia  $\triangleq$  su e giù  $\nabla$  per sfogliare i vari record.
- 4.Quando compare il nome o il numero desiderato, premere **Call (Chiama)** .

## <span id="page-17-0"></span>**2.2 Risposta alle chiamate**

È possibile rispondere alle chiamate telefoniche che squillano sul proprio interno o su un altro interno. Se l'utente risponde regolarmente alle chiamate dirette a un interno specifico, può programmare un pulsante [call pickup \(risposta chiamata\)](#page-51-0) 52 per quell'interno.

1. Durante una chiamata, è possibile chiuderla premendo **Drop (Interrompi)** o metterla <u>[in attesa](#page-23-0)la24)</u> premendo **Hold (In attesa)** o premendo il pulsante su cui si trova la chiamata.

2.Mentre viene segnalata la chiamata, potrebbero essere visualizzate ulteriori opzioni.

· **To VM (Nella casella vocale)** 

Questa opzione invia la chiamata in arrivo nella casella vocale e lascia un messaggio nella cassetta postale.

· **Ignore (Ignora)** 

Questa opzione non influenza le chiamate in arrivo ma disattiva temporaneamente la suoneria.

- · **Drop (Interrompi)**
- Questa opzione può essere utilizzata per terminare la chiamata senza rispondere.
- · **Answer (Rispondi)**

Questa opzione può essere utilizzata per rispondere alla chiamata. La chiamata viene collegata all'altoparlante o alle cuffie a seconda dell'impostazione predefinita del percorso audio vivavoce.

- 3.Sollevando la cornetta o premendo **SPEAKER ( ALTOPARLANTE)** o **HEADSET ( CUFFIE)**, l'utente si collega con la chiamata in arrivo.
	- · Per rispondere una chiamata segnalata su una linea specifica, premere il pulsante corrispondente.

## <span id="page-17-1"></span>**2.2.1 Risposta a una chiamata cercapersone**

Ci sono due tipi di chiamate a cui il telefono risponde automaticamente consentendo all'utente di ascoltare automaticamente la chiamata. Ciò si verifica solo se il telefono in uso è inattivo, vale a dire non impegnato in un altra chiamata.

### **Tre bip**

Una chiamata per cui il collegamento avviene automaticamente dopo tre bip è una chiamata vocale diretta solo all'interno dell'utente.

1. Il collegamento e la risposta alla chiamata si verificano automaticamente. È possibile rispondere al chiamante senza eseguire ulteriori azioni.

### **Bip singolo**

Una chiamata per cui il collegamento avviene automaticamente dopo un singolo bip è una chiamata cercapersone o di gruppo a cui appartiene il telefono in uso. L'utente ascolta il chiamante, mentre quest'ultimo non può ascoltare l'utente.

1.È possibile rispondere alla chiamata, trattandola come una normale chiamata tra l'utente e il chiamante. Premere **Answer (Rispondi)**. È possibile continuare in modalità vivavoce o sollevare la cornetta.

## <span id="page-18-0"></span>**2.2.2 Risposta alla chiamata**

Se si ascolta lo squillo di un altro telefono, è possibile rispondere alla chiamata in diversi modi se si conosce l'utente, il gruppo o la linea a cui è diretta la chiamata.

- 1. Durante una chiamata, è possibile chiuderla premendo **Drop (Interrompi)** o metterla <u>[in attesa](#page-23-0)la24)</u> premendo **Hold (In attesa)** o premendo il pulsante su cui si trova la chiamata.
- 2.Premere un pulsante di **Intercom** o **comparsa chiamata** inattivo.
	- · **Per rispondere una chiamata che squilla su un determinato interno:**  comporre **6** seguito dal numero di interno su cui la chiamata sta squillando o è parcheggiata.
	- · **Per rispondere alla chiamata in attesa da più tempo o in un gruppo di risposta:**  comporre **66** seguito dal numero del gruppo di risposta (da 1 a 4).
	- · **Per rispondere alla chiamata che squilla su una determinata linea:**  comporre **68** seguito dal numero di linea a due cifre.
- 3. È possibile continuare la chiamata in vivavoce o passare all'utilizzo della cornetta o delle cuffie (premere il pulsante **HEADSET ( CUFFIE)** .

#### **Per creare un pulsante di risposta alle chiamate**

1.Premere il softkey **Admin (Ammin)** sul display.

- · Durante una chiamata, premere il pulsante **PHONE** per visualizzare l'opzione del softkey **Admin** . Se si accede all'amministrazione del telefono durante una chiamata, solo i pulsanti **I SPEAKER, K MUTE** e <sup>7</sup> **HEADSET** possono avere effetti sulla chiamata in corso.
- 2. Utilizzare i tasti freccia ▲ su o giù ▼ per accedere a **Telephone Programming (Programmazione telefono)**. Premere **Select (Seleziona)**.
- 3.Premere il pulsante programmabile che si desidera modificare. In alternativa:
	- Utilizzare i tasti freccia ▲ su o giù ▼ per sfogliare fino a **Programmazione pulsanti**. Premere **Select (Seleziona)**.
	- · Quando viene visualizzato **Button: (Pulsante:)** premere il pulsante da modificare o immettere il numero di pulsante.
- 4.Viene visualizzata l'impostazione corrente del pulsante.
- 5. Premere **Program (Programma)** e premere **Intercom 1** o utilizzare i pulsanti freccia ▲ su o giù ▼ per sfogliare il<br>display fino a visualizzare **Call Pickup (Risposta chiamata)**, quindi premere **Select (Seleziona)**.
- display fino a visualizzare **Call Pickup (Risposta chiamata)** , quindi premere **Select (Seleziona)**. 6.Quando viene visualizzato **Endpoint:** immettere **6** seguito dall'interno di destinazione.
- 7.La configurazione corrente del pulsante viene impostata su **Call Pickup (Risposta chiamata)** seguito dal numero dell'interno di destinazione.
- · Uscire dall'amministrazione del telefono premendo il pulsante **PHONE** . In alternativa, utilizzare il pulsante **Back (Indietro)** per passare a un altro menu.

### **Per utilizzare un pulsante di risposta alle chiamate**

1.Premere il tasto programmato di **risposta alle chiamate** associato al numero di interno specificato. L'utente si collega alla chiamata che stava squillando nell'interno specificato.

## <span id="page-19-0"></span>**2.3 Composizione rapida**

È possibile comporre un numero memorizzato in diversi modi.

## <span id="page-19-1"></span>**2.3.1 Composizioni rapide di sistema**

L'amministratore può programmare un massimo di 100 numeri utilizzati con frequenza come numeri di composizione rapida di sistema (dal 600 al 699). Tutti gli utenti del sistema possono usare una composizione rapida di sistema premendo **FEATURE (FUNZIONE)** e digitando il relativo codice di tre cifre.

- · Tranne in casi speciali che possono essere configurati dall'amministratore di sistema, le composizioni rapide di sistema non hanno la precedenza sulle restrizioni di composizione applicate a un determinato interno.
- · Gli utenti del telefono possono visualizzare e utilizzare le composizione rapide di sistema nel menu **[CONTACTS](#page-43-0) [\(CONTATTI\)](#page-43-0)**  $44^4$  del telefono.
- I primi due interni del sistema possono inoltre modificare le composizione rapide di sistema nel menu **CONTACTS (CONTATTI)** .

#### **Per utilizzare una composizione rapida di sistema**

- 1. Durante una chiamata, è possibile chiuderla premendo **Drop (Interrompi)** o metterla <u>[in attesa](#page-23-0)la24)</u> premendo **Hold (In attesa)** o premendo il pulsante su cui si trova la chiamata.
- 2.Premere **FEATURE (FUNZIONE)** o # e comporre il codice di composizione di sistema di tre cifre (compreso tra 600 e 699).
- 3. Il numero memorizzato viene composto.

## <span id="page-20-0"></span>**2.3.2 Composizioni rapide personali**

È possibile creare fino a 20 codici di composizione rapida personale (da 80 a 99), al fine di memorizzare i numeri composti con maggiore frequenza. In seguito, i numeri possono essere composti rapidamente premendo **FEATURE (FUNZIONE)** e il codice di due cifre associato alla composizione rapida personale.

I numeri di composizione rapida personale programmati per un determinato interno possono essere utilizzati solo in quell'interno.

- · Se il sistema è collegato a un sistema PBX o Centrex e un codice di composizione (in genere 9) è necessario per posizionare le chiamate al di fuori del sistema PBX o Centrex, includere il codice di composizione nei numeri di composizione rapida da comporre al di fuori del sistema PBX o Centrex.
- · Le composizioni rapide personali non eliminano eventuali restrizioni di composizione applicate a un determinato interno.
- · Gli utenti del telefono possono visualizzare, utilizzare e modificare le proprie composizione rapide personali nel menu **[CONTACTS \(CONTATTI\)](#page-43-0)** 44<sup>4</sup> del telefono.

#### **Per utilizzare una composizione rapida personale**

- 1. Durante una chiamata, è possibile chiuderla premendo **Drop (Interrompi)** o metterla <u>[in attesa](#page-23-0)la24)</u> premendo **Hold (In attesa)** o premendo il pulsante su cui si trova la chiamata.
- 2.Premere **FEATURE (FUNZIONE)** o # e comporre il codice di composizione personale a due cifre (compreso tra 80 e 99).
- 3. Il numero memorizzato viene composto.

#### **Per modificare le composizioni rapide personali**

1.Premere il softkey **Admin (Ammin)** sul display.

- · Durante una chiamata, premere il pulsante **PHONE** per visualizzare l'opzione del softkey **Admin** . Se si accede all'amministrazione del telefono durante una chiamata, solo i pulsanti **I SPEAKER, A MUTE** e <sup>1</sup> **HEADSET** possono avere effetti sulla chiamata in corso.
- 2. Utilizzare i tasti freccia ▲ su o giù ▼ per accedere a **Telephone Programming (Programmazione telefono)**. Premere **Select (Seleziona)**.
- 3. Utilizzare i tasti freccia **A** su o giù  $\Psi$  per sfogliare il display fino a visualizzare **Personal Speed Dial (Composizione rapida personale)**. Quando viene visualizzato, premere **Select (Seleziona)**.
- 4.Quando viene visualizzato **Code: (Codice:)** immettere un valore compreso tra 80 e 99 per selezionare la voce della composizione rapida da modificare.
- 5.Viene visualizzata l'impostazione corrente della voce della composizione rapida.
- 6.Per immettere un numero, premere **Enter (Invio)**, comporre il numero e premere **Enter**. Per rimuovere il numero, premere **Clear (Cancella)**.
	- · Il numero può comprendere fino a 28 caratteri.
	- · Se il sistema utilizza un prefisso di composizione esterno, ricordarsi di includerlo.
	- · È possibile accedere a tali opzioni premendo **More (Altro)** e selezionando **Pause (Pausa)**, **Stop (Interrompi)** o **Recall (Richiama)** a seconda delle proprie esigenze.

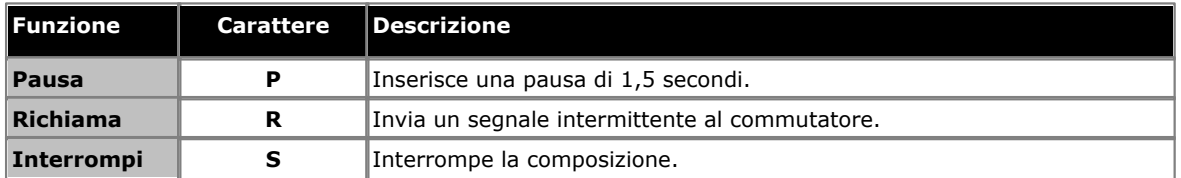

· Uscire dall'amministrazione del telefono premendo il pulsante **PHONE** . In alternativa, utilizzare il pulsante **Back (Indietro)** per passare a un altro menu.

## <span id="page-21-0"></span>**2.3.3 Composizione automatica**

Un pulsante di composizione automatica consente di memorizzare un numero importante o utilizzato di frequente. In seguito, è sufficiente premere il pulsante per comporre il numero memorizzato.

#### **Per utilizzare un pulsante di composizione automatica**

- 1.Durante il tono di selezione o tutte le volte che si desidera comporre un determinato numero, premere il pulsante programmato di composizione automatica.
- 2. Il numero memorizzato viene composto.

#### **Per creare una composizione automatica - Altro pulsante**

1.Premere il softkey **Admin (Ammin)** sul display.

- · Durante una chiamata, premere il pulsante **PHONE** per visualizzare l'opzione del softkey **Admin** . Se si accede all'amministrazione del telefono durante una chiamata, solo i pulsanti **I SPEAKER, k MUTE** e  $\Omega$ **HEADSET** possono avere effetti sulla chiamata in corso.
- 2. Utilizzare i tasti freccia ▲ su o giù ▼ per accedere a **Telephone Programming (Programmazione telefono)**. Premere **Select (Seleziona)**.

3.Premere il pulsante programmabile che si desidera modificare. In alternativa:

- Utilizzare i tasti freccia ▲ su o giù ▼ per sfogliare fino a **Programmazione pulsanti**. Premere **Select (Seleziona)**.
- · Quando viene visualizzato **Button: (Pulsante:)** premere il pulsante da modificare o immettere il numero di pulsante.
- 4.Viene visualizzata l'impostazione corrente del pulsante.
- 5. Premere **Program (Programma)** e premere **Intercom 2** o utilizzare i pulsanti freccia ▲ su o giù ▼ per sfogliare il display fino a visualizzare **Auto Dial - Other (Composizione automatica - Altro)** , quindi premere **Select**
- **(Seleziona)**. 6.Quando viene visualizzato **AD-O:** immettere il numero per le chiamate effettuate utilizzando il pulsante. Il numero può includere **\*** e **#** e i seguenti caratteri speciali:
	- · È possibile accedere a tali opzioni premendo **More (Altro)** e selezionando **Pause (Pausa)**, **Stop (Interrompi)** o **Recall (Richiama)** a seconda delle proprie esigenze.

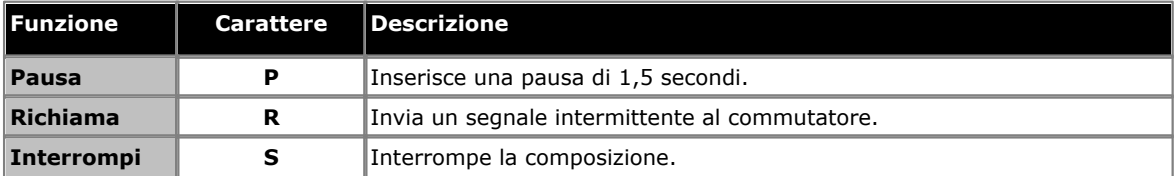

7.La configurazione corrente del pulsante viene impostata su **AD-O** seguito dal numero memorizzato.

8.Per rimuovere l'impostazione corrente, premere **Clear (Cancella)**.

· Uscire dall'amministrazione del telefono premendo il pulsante **PHONE** . In alternativa, utilizzare il pulsante **Back (Indietro)** per passare a un altro menu.

## <span id="page-22-0"></span>**2.4 Regolazione del volume**

Mentre il telefono è collegato a una chiamata, è possibile regolare il volume. Il volume regolato varia se si utilizza la cornetta, il vivavoce o le cuffie durante la procedura.

1. Utilizzare i tasti freccia  $\triangleq$  su e  $\nabla$  giù per regolare il volume.

## <span id="page-22-1"></span>**2.5 Disattivazione dell'audio**

Durante una chiamata è possibile disattivare temporaneamente il microfono, impedendo al chiamante di ascoltare la voce dell'utente. Quest'ultimo, invece, ascolta la voce del chiamante.

Per disattivare il microfono, premere il tasto **k Mute (Disattiva audio)** . Mentre è attiva questa funzione, il pulsante corrispondente è acceso.

## <span id="page-23-0"></span>**2.6 Chiamate in attesa**

Mettendo una chiamata in attesa, è possibile effettuare e ricevere altre chiamate. Tuttavia, se una chiamata viene lasciata in attesa troppo a lungo (valore predefinito: 15 secondi) e l'utente non è impegnato in un'altra chiamata, il telefono riceve un avviso.

#### **Per mettere in attesa una chiamata**

1.Durante la chiamata, premere il pulsante **HOLD (METTI IN ATTESA)** o il pulsante su cui avviene la telefonata. La spia **verde** accanto al pulsante lampeggia rapidamente, indicando la presenza di una chiamata in attesa.

#### **Per tornare a una chiamata messa in attesa**

- 1. Durante una chiamata, è possibile chiuderla premendo **Drop (Interrompi)** o metterla <u>[in attesa](#page-23-0)la24)</u> premendo **Hold (In attesa)** o premendo il pulsante su cui si trova la chiamata.
- 2.Premere il tasto accanto alla spia **verde** intermittente. L'utente viene collegato alla chiamata. La spia cambia e diventa fissa.

## <span id="page-23-1"></span>**2.7 Parcheggio delle chiamate**

Utilizzare questa funzione per impostare un tipo di attesa speciale per una chiamata, che può essere ripristinata da qualsiasi interno del sistema.

- · Parcheggiare una sola chiamata alla volta per assicurarsi di conoscere il proprio interlocutore quando si recupera la chiamata parcheggiata.
- · Se l'utente parcheggia le chiamate con una certa frequenza, può programmare il proprio numero di interno su un pulsante di [composizione automatica](#page-21-0) 22 e, in tal modo, parcheggiare una chiamata premendo tale pulsante durante la procedura di parcheggio.

#### **Per parcheggiare una chiamata**

- 1.Durante una chiamata, premere **TRANSFER (TRASFERISCI)** e comporre il proprio numero di interno.
- 2.Agganciare. Se la chiamata non riceve risposta entro tre minuti, squilla nuovamente sull'interno dell'utente.

### **Per recuperare una chiamata parcheggiata**

1.Premere un pulsante di **Intercom** o **comparsa chiamata** e **6** seguito dal numero dell'interno che ha parcheggiato la chiamata.

## <span id="page-24-0"></span>**2.8 Trasferimento delle chiamate**

È possibile trasferire una chiamata verso un altro interno.

- 1.Mentre la chiamata è attiva, premere **TRANSFER (TRASFERISCI)**. La chiamata viene messa in attesa e la spia verde accanto al pulsante lampeggia rapidamente.
- 2.Eseguire una chiamata verso la destinazione di trasferimento. In seguito, effettuare una delle operazioni seguenti:
	- · Per trasferire la chiamata senza annunciarla (trasferimento non monitorato o cieco), riattaccare o premere nuovamente il pulsante **Transfer (Trasferisci)** . È possibile farlo non appena si sente lo squillo. Il trasferimento è completato. Se la chiamata non riceve risposta, viene restituita all'interno dell'utente. Quando il proprio interno squilla, sollevare la cornetta per collegarsi nuovamente con il chiamante.
	- · Per annunciare la chiamata prima di trasferirla (trasferimento monitorato), attendere la risposta. Se la persona contattata accettare la chiamata, riattaccare o premere nuovamente **Transfer (Trasferisci)** . Se nessuno risponde o la chiamata viene rifiutata, premere il pulsante accanto alla spia verde lampeggiante per collegarsi nuovamente con il chiamante originale.

## <span id="page-24-1"></span>**2.8.1 Trasferimento nella casella vocale**

È possibile trasferire un chiamante nella casella vocale di un interno, nella quale il chiamante potrà lasciare un messaggio senza chiamare l'interno. Questa funzione è utile quando l'utente dell'interno non è presente e ha impostato l'opzione di non disturbare.

È possibile programmare un pulsante di trasferimento nella casella vocale per trasferire direttamente un chiamante nella casella vocale premendo il pulsante e, in seguito, componendo il numero di interno dell'intestatario della casella vocale.

#### **Per trasferire una chiamata alla cassetta postale di un interno**

- 1.Durante la chiamata, premere **FEATURE 14 (FUNZIONE 14)** o premere un pulsante di **trasferimento nella casella vocale** programmato.
- 2.Comporre le prime due cifre del numero di interno su cui il chiamante desidera lasciare un messaggio. Il chiamante viene trasferito nella cassetta postale e ascolta il messaggio di saluto.
- 3.Agganciare.

#### **Per creare un pulsante di trasferimento nella casella vocale**

1.Premere il softkey **Admin (Ammin)** sul display.

- · Durante una chiamata, premere il pulsante **PHONE** per visualizzare l'opzione del softkey **Admin** . Se si accede all'amministrazione del telefono durante una chiamata, solo i pulsanti **I SPEAKER, A MUTE** e <sup>7</sup> **HEADSET** possono avere effetti sulla chiamata in corso.
- 2. Utilizzare i tasti freccia ▲ su o giù ▼ per accedere a **Telephone Programming (Programmazione telefono)**. Premere **Select (Seleziona)**.

3.Premere il pulsante programmabile che si desidera modificare. In alternativa:

- Utilizzare i tasti freccia ▲ su o giù ▼ per sfogliare fino a **Programmazione pulsanti**. Premere Select **(Seleziona)**.
- · Quando viene visualizzato **Button: (Pulsante:)** premere il pulsante da modificare o immettere il numero di pulsante.
- 4.Viene visualizzata l'impostazione corrente del pulsante.
- 5. Premere **Program (Programma)** e comporre #14 o utilizzare i pulsanti freccia ▲ su o giù ▼ per sfogliare il display fino a visualizzare **Voice Mailbox Transfer (Trasferimento a casella vocale)** , quindi premere **Select (Seleziona)**. 6.La configurazione corrente del pulsante viene impostata su **Voice Mailbox Transfer**.

· Uscire dall'amministrazione del telefono premendo il pulsante **PHONE** . In alternativa, utilizzare il pulsante **Back (Indietro)** per passare a un altro menu.

## <span id="page-25-0"></span>**2.9 Chiamate in conferenza**

La funzione di conferenza consente di inserire altri partecipanti (compreso l'utente) in una chiamata. Il sistema supporta più conferenze per un massimo di 64 partecipanti, incluso un massimo di 2 trunk analogici esterni per conferenza.

#### **Per creare una chiamata in conferenza**

- 1.Durante una chiamata, premere **CONF**. Il primo partecipante viene messo in attesa.
- 2.Appena si sente il tono di chiamata, comporre il numero del secondo partecipante.
- 3.Quando si risponde alla chiamata, premere nuovamente **CONF** . Il secondo partecipante viene aggiunto alla chiamata. Tutti i partecipanti sentono un singolo bip che indica la partecipazione a una chiamata in conferenza.
- 4.È ora possibile parlare con il primo e il secondo partecipante.
- 5.Ripetere il punto 2 per aggiungere altri partecipanti.

#### **Per mettere in attesa una chiamata in conferenza**

Se si desidera effettuare o rispondere a un'altra chiamata durante una conferenza, è possibile <u>[metterla in attesa](#page-23-0)</u>|24ª come con le normali chiamate. Mentre l'utente mette in attesa una conferenza, gli altri partecipanti possono continuare a parlare tra loro.

#### · **! AVVISO**

Si consiglia di mettere in attesa solo le conferenze che si svolgono sul proprio sistema telefonico. Se si mette in attesa una conferenza a cui l'utente partecipa su un altro sistema telefonico, la musica di attesa viene riprodotta nella conferenza.

- 1.Premere il pulsante **HOLD (METTI IN ATTESA)** . La luce **verde** accanto al pulsante lampeggia rapidamente, indicando che la chiamata è in attesa.
- 2.Per partecipare nuovamente alla chiamata in conferenza, premere il pulsante accanto alla luce **verde** . L'utente viene ammesso nuovamente alla conferenza.

#### **Per escludere partecipanti dalla chiamata**

- 1.Durante la conferenza, premere **Details (Dettagli)**. 2.Sfogliare i partecipanti della conferenza.
- 
- 3.Una volta visualizzato il partecipante da escludere, premere **Drop**.

#### **Per disattivare l'audio dei partecipanti**

1.Durante la conferenza, premere **Details (Dettagli)**. 2.Sfogliare i partecipanti della conferenza.

- 
- 3.Una volta visualizzato il partecipante per cui disattivare l'audio, premere **Mute (Disattiva audio)**.

## **Per rimuovere se stessi da una chiamata in conferenza**

- 1.Durante la conferenza, premere **Drop (Escludi)** due volte.
- 2.Gli altri partecipanti della conferenza sentono un doppio bip.
- 3.Gli altri partecipanti alla conferenza possono continuare a parlare tra loro. Se rimane un solo partecipante, la chiamata viene chiusa.

## <span id="page-26-0"></span>**2.10 Utilizzo del vivavoce**

Il telefono dispone di altoparlante e di un microfono che è possibile impostare utilizzando il pulsante **SPEAKER ( ALTOPARLANTE)** .

- · Per eseguire e rispondere alle chiamate in modalità vivavoce, utilizzare il pulsante **SPEAKER ( ALTOPARLANTE)** nello stesso modo in cui si solleva e si ripone la cornetta. Mentre il telefono è in modalità vivavoce, il pulsante è illuminato.
- · Quando si effettuano o si risponde a chiamate premendo prima un pulsante di **Intercom**, **comparsa chiamata** o **comparsa linea** , la chiamata si collega automaticamente all'altoparlante o alle cuffie. Il dispositivo utilizzato dipende dall'impostazione di <mark>[Default Hands Audio Path \(Percorso audio vivavoce predefinito\)](#page-60-2)</mark> 1614 del telefono.
- Se si sta già utilizzando la cornetta, è possibile passare alla modalità vivavoce premendo **Il SPEAKER**. In sequito è possibile riporre la cornetta.
- · Se l'utente è già collegato a una chiamata in modalità vivavoce, il sollevamento della cornetta disattiva tale modalità.

#### **Nota**

L'acustica e i rumori di sottofondo possono influenzare il funzionamento appropriato della modalità vivavoce. Per garantire un funzionamento appropriato della modalità vivavoce, attenersi alle seguenti istruzioni:

- · Evitare di posizionare il telefono in aree con rumori di sottofondo elevati causati, ad esempio, da veicoli a motore, attrezzature, voci rumorose, radio, stampanti, fotocopiatrici, macchine da scrivere o altre attrezzature da ufficio e ventilatori di sistemi di riscaldamento o climatizzazione.
- · Evitare di parlare prima che l'interlocutore finisca di parlare. Se gli interlocutori parlano contemporaneamente, si avvertirà la voce di una sola persona.
- · Non utilizzare questa modalità per effettuare annunci su un sistema cercapersone con altoparlante collegato al proprio sistema telefonico.
- · Mentre si parla, porsi sempre di fronte al telefono e a non più di 60 cm di distanza dallo stesso.
- · Posizionare il telefono a una distanza di almeno 15 cm dal bordo della scrivania.
- · In caso di difficoltà di ascolto, provare ad aumentare il volume dell'altoparlante. In presenza di rumori di sottofondo, provare a disattivare il microfono quando l'interlocutore parla e ad attivarlo quando si parla. Se il problema persiste, sollevare la cornetta e continuare la conversazione in questo modo.
- · Nelle sale conferenza, si consiglia l'utilizzo di un altoparlante separato, in quanto l'altoparlante integrato nel sistema telefonico è stato progettato per un uso individuale.

## <span id="page-27-0"></span>**2.11 Utilizzo delle cuffie**

Il telefono dispone di una presa per cuffie che è possibile impostare utilizzando il pulsante **HEADSET ( CUFFIE)** .

- · Per eseguire e rispondere alle chiamate con le cuffie, utilizzare il pulsante **HEADSET** nello stesso modo in cui si solleva e si ripone la cornetta. Mentre il telefono è in modalità cuffie, il pulsante è illuminato.
	- · **Restare in modalità cuffie**
	- Se si utilizza il tasto **DROP (INTERROMPI)** per chiudere una chiamata con cuffie, il telefono rimane in modalità cuffie. Le nuove chiamate vengono segnalate sulle cuffie. È possibile utilizzare il pulsanti **Intercom**, **comparsa chiamata**, **comparsa linea** e **Drop** per eseguire e rispondere alle chiamate restando in modalità cuffie.
- · Se la modalità cuffie non è ancora attiva, quando si effettuano o si risponde a chiamate premendo prima un pulsante di **Intercom**, **comparsa chiamata** o **comparsa linea** , la chiamata si collega automaticamente all'altoparlante o alle cuffie. Il dispositivo utilizzato dipende dall'impostazione di **[Default Hands Audio Path](#page-60-2) [\(Percorso audio vivavoce predefinito\)](#page-60-2)**  $61^{\circ}$  del telefono.
- · Se si sta già utilizzando la cornetta, è possibile passare alle cuffie premendo **HEADSET**. In seguito è possibile riporre la cornetta.

## <span id="page-27-1"></span>**2.12 Partecipazione alle chiamate**

L'utente può partecipare a una chiamata in corso.

- · **Non è possibile:**
	- · Partecipare a una chiamata interna o a una chiamata in conferenza su un altro interno.
	- · Partecipare a una chiamata su qualsiasi interno su cui è stata attivata la privacy.
	- · Mettere in attesa una chiamata a cui si partecipa.
- · **È possibile:**
	- · Rendersi conto che qualcuno si è unito alla chiamata alla riproduzione di un singolo bip.
	- · Attivare la privacy per autorizzare o impedire la partecipazione di altri utenti alle proprie chiamate.
	- · Partecipare a una chiamata che riceve una risposta dal sistema di messaggistica vocale. Quando l'utente si unisce alla chiamata, il sistema di messaggistica vocale si scollega automaticamente, consentendo all'utente di parlare con il chiamante.
	- · Comporre 68 *<numero linea>* per partecipare a una chiamata su quella linea, se non è assegnata una linea a un pulsante nel proprio interno.

#### **Per partecipare a una conferenza:**

Una spia rossa fissa accanto a un pulsante di linea indica una chiamata in corso su quella linea.

- 1. Durante una chiamata, è possibile chiuderla premendo **Drop (Interrompi)** o metterla <u>[in attesa](#page-23-0)</u> 24ª premendo **Hold (In attesa)** o premendo il pulsante su cui si trova la chiamata.
- 2.Premere il pulsante di linea accanto alla spia rossa fissa e sollevare la cornetta. In alternativa, premere il pulsante di **Intercom** o **comparsa chiamata** e comporre **68** seguito dal numero di linea a due cifre.
- 3.L'utente si unisce alla chiamata. Tutti i partecipanti alla chiamata sentono un bip singolo.

#### **Per attivare/disattivare la privacy**

È possibile utilizzare la funzione di privacy per impedire agli altri utenti di partecipare alla propria chiamata in corso. È possibile assegnare la funzione a un pulsante programmabile o comporre **Feature 07 (Funzione 07)** per attivare o disattivare la privacy.

# **Altre funzioni Capitolo 3.**

## <span id="page-29-0"></span>**3. Altre funzioni 3.1 Messaggi di testo assente**

La funzione dei messaggi di testo assente assistono i chiamanti interni, mostrando un messaggio sul telefono. In presenza di altre chiamate nel proprio interno, il messaggio di testo assente viene visualizzato sul display del chiamante.

Per impostare e annullare un messaggio di testo assente, è necessario assegnare la funzione a un pulsante programmabile con luci. In seguito, il pulsante può essere utilizzato per attivare, selezionare e disattivare il messaggio.

#### **Per creare un pulsante di messaggio assente**

1.Premere il softkey **Admin (Ammin)** sul display.

- · Durante una chiamata, premere il pulsante **PHONE** per visualizzare l'opzione del softkey **Admin** . Se si accede all'amministrazione del telefono durante una chiamata, solo i pulsanti **I SPEAKER,** *k* **MUTE** e <sup>7</sup> **HEADSET** possono avere effetti sulla chiamata in corso.
- 2. Utilizzare i tasti freccia ▲ su o giù ▼ per accedere a **Telephone Programming (Programmazione telefono)**. Premere **Select (Seleziona)**.

3.Premere il pulsante programmabile che si desidera modificare. In alternativa:

- Utilizzare i tasti freccia ▲ su o giù ▼ per sfogliare fino a **Programmazione pulsanti**. Premere **Select (Seleziona)**.
- · Quando viene visualizzato **Button: (Pulsante:)** premere il pulsante da modificare o immettere il numero di pulsante.
- 4.Viene visualizzata l'impostazione corrente del pulsante.
- 5. Premere Program (Programma) e comporre #28 o utilizzare i pulsanti freccia ▲ su o giù ▼ per sfogliare il display fino a visualizzare **Absent Message (Messaggio assente)** quindi premere **Select (Seleziona)**.
- 6.La configurazione corrente del pulsante viene impostata su **Absent Message (Messaggio assente)**.
- · Uscire dall'amministrazione del telefono premendo il pulsante **PHONE** . In alternativa, utilizzare il pulsante **Back (Indietro)** per passare a un altro menu.

#### **Per attivare un messaggio di testo assente**

- 1.Premere il pulsante del messaggio di testo assente. Viene visualizzato il primo messaggio di testo assente.
- 2.Sfogliare i messaggi predefiniti premendo il pulsante posto sotto la parola **Next (Avanti)** fino a quando non viene visualizzato il messaggio desiderato.

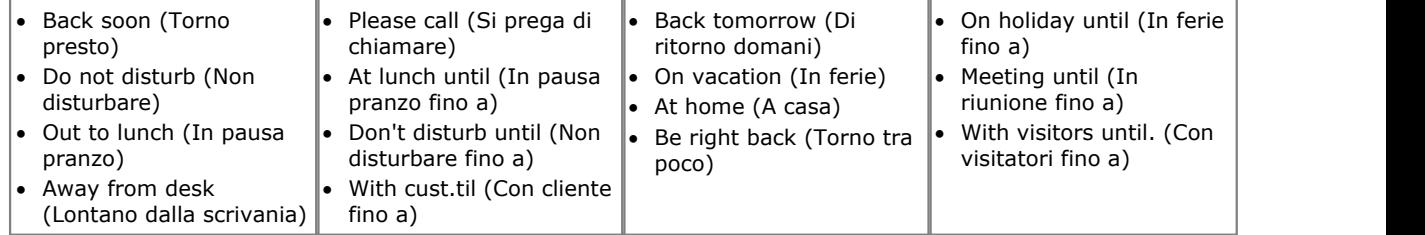

3.Premere il pulsante posto sotto la parola **Activ (Attiva)** per selezionare il messaggio visualizzato sul display.

4. Per aggiungere ulteriore testo o modificare il testo esistente, premere More (Altro) e, in seguito, Edit (Modifica).<br>5. Per completare la procedura, premere nuovamente il pulsante del messaggio di testo assente.

#### **Per disattivare il messaggio di testo assente**

- 1.Premere il pulsante del messaggio di testo assente.
- 2.Premere il pulsante posto sotto la parola **Dactiv (Disattiva)**.
- 3.Per completare la procedura, premere nuovamente il pulsante del messaggio di testo assente.

## <span id="page-30-0"></span>**3.2 Inoltro delle chiamate**

Tutte le chiamate esterne, interne e trasferite verso l'interno dell'utente possono essere deviate verso un altro interno. È possibile immettere il numero di telefono dell'interno di destinazione, quindi selezionare il momento in cui inoltrare le chiamate utilizzando un pulsante programmato.

Per inoltrare automaticamente le chiamate, è necessario assegnare la funzione a un pulsante con luci. Il pulsante, in seguito, può essere utilizzato per attivare e disattivare l'inoltro delle chiamate in base alle proprie esigenze.

- · Gli utenti selezionati, inoltre, potrebbero essere in grado di eseguire l'inoltro delle chiamate in remoto, trasferendo le chiamate verso un numero esterno. Per sapere se è possibile, consultare l'amministratore di sistema. Se l'operazione è consentita, è possibile utilizzare le proprie <u>[composizioni rapide personali](#page-20-0)</u> 2ª come destinazione di inoltro.
- · Quando la funzione di inoltro delle chiamate è attiva, si avverte un breve segnale acustico di Intercom interrotto.

## **Per impostare manualmente l'inoltro**<br>1. Premere **FEATURE 11 (FUNZIONE 11)**.

2. Immettere il numero a cui inoltrare le chiamate.

· Uscire dall'amministrazione del telefono premendo il pulsante **PHONE** . In alternativa, utilizzare il pulsante **Back (Indietro)** per passare a un altro menu.

## **Per annullare manualmente l'inoltro**

1.Premere **FEATURE 11 (FUNZIONE 11)**. 2. Immettere il proprio numero di interno come destinazione.

· Uscire dall'amministrazione del telefono premendo il pulsante **PHONE** . In alternativa, utilizzare il pulsante **Back (Indietro)** per passare a un altro menu.

#### **Per creare un pulsante di inoltro chiamate**

1.Premere il softkey **Admin (Ammin)** sul display.

- · Durante una chiamata, premere il pulsante **PHONE** per visualizzare l'opzione del softkey **Admin** . Se si accede all'amministrazione del telefono durante una chiamata, solo i pulsanti **I SPEAKER, K MUTE** e  $\Omega$ **HEADSET** possono avere effetti sulla chiamata in corso.
- 2. Utilizzare i tasti freccia ▲ su o giù ▼ per accedere a **Telephone Programming (Programmazione telefono)**. Premere **Select (Seleziona)**.
- 3.Premere il pulsante programmabile che si desidera modificare. In alternativa:
	- Utilizzare i tasti freccia ▲ su o giù ▼ per sfogliare fino a **Programmazione pulsanti**. Premere **Select (Seleziona)**.
	- · Quando viene visualizzato **Button: (Pulsante:)** premere il pulsante da modificare o immettere il numero di pulsante.
- 4.Viene visualizzata l'impostazione corrente del pulsante.
- 5. Premere **Program (Programma)** e comporre #11 o utilizzare i pulsanti freccia ▲ su o giù ▼ per sfogliare il<br>display fino a visualizzare **Call Forwarding (Inoltro di chiamata)**, quindi premere **Select (Seleziona)**.
- 6. Quando viene visualizzato Call Coverage Orig: (Origine copertura chiamate:) immettere il numero di interno con cui programmare il pulsante.
- 7.Quando viene visualizzato **Call Coverage Dest: (Destinazione copertura chiamate:)** immettere il numero dell'interno di destinazione della copertura chiamate.
	- · Per eseguire l'inoltro su un numero esterno, immettere la composizione rapida personale (da 80 a 99) che contiene il numero esterno.
- 8.La configurazione corrente del pulsante viene impostata su **Call Forward O** *<interno di copertura>* **D** *<interno di destinazione>*.
- · Uscire dall'amministrazione del telefono premendo il pulsante **PHONE** . In alternativa, utilizzare il pulsante **Back (Indietro)** per passare a un altro menu.

## <span id="page-31-0"></span>**3.3 Copertura delle chiamate**

La copertura delle chiamate consente di reinstradare tutte le chiamate di Intercom, trasferite, DID ed esterne assegnate all'utente da un altro interno. Durante l'utilizzo della funzione, le chiamate coperte vengono instradate verso l'interno di copertura, dopo un determinato numero di squilli impostato dall'amministratore di sistema.

- · Le chiamate di gruppo, le chiamate inoltrate, le chiamate con ritorno trasferimento e le chiamate agli interni di avviso del citofono non sono coperte.
- · Sebbene un interno possa coprire più interni, si può disporre di un solo interno di copertura.
- · Se si attiva la copertura chiamate sul proprio interno, per le chiamate su un pulsante di comparsa linea è possibile intercettare una chiamata reinstradata sulla copertura premendo il pulsante.
- · È possibile programmare la copertura chiamate su un pulsante programmabile. Utilizzare un pulsante dotato di luci per visualizzare un segnale visivo quando le chiamate sono coperte. Se l'indicatore del pulsante è attivo, le chiamate sono coperte, in caso contrario, la copertura chiamate non è attiva.
- · Se sono attive sia la copertura chiamate sia l'opzione di non disturbare, le chiamate coperte vengono trasferite immediatamente verso l'interno di copertura, senza squillare su quest'ultimo. In modo simile, se la copertura chiamate è attiva e una chiamata inizia a squillare, è possibile attivare l'opzione <u>[Do Not Disturb \(Non disturbare\)](#page-35-0)</u> 1867 per inviare immediatamente la chiamata verso la copertura.
- Se un interno dispone di copertura chiamata e l'opzione <u>VMS Cover (Copertura trasferimento a casella vocale)</u> l4A è attiva, le chiamate squillano sull'interno di copertura.
	- · Se l'interno di copertura non risponde, la chiamata viene reinstradata verso la casella vocale dell'interno di copertura, dopo un determinato numero di squilli specificato per VMS Cover. Se sull'interno di copertura è attiva l'opzione <u>[Do Not Disturb](#page-35-0)</u> 1384, la chiamata viene reinstradata immediatamente verso la casella vocale.
- · Se su un interno è attiva la copertura chiamate ma non la copertura casella vocale, le chiamate coperte squillano sull'interno di copertura per un numero specificato di squilli della copertura chiamate. Le chiamate interne e di Intercom continuano a squillare sull'interno di copertura fino a quando la chiamata non riceve risposta o il chiamante non riattacca.
- · Per le chiamate trasferite, se l'interno di copertura non risponde, la chiamata passa all'interno di ritorno trasferimento dopo il numero specificato di squilli del ritorno trasferimento (se l'opzione VMS Cover non è attiva).
- · L'inoltro chiamate ha la precedenza sulla copertura chiamate. Se su un interno sono attivi l'inoltro chiamate e la copertura chiamate, le chiamate vengono instradate verso l'interno di destinazione dell'inoltro chiamate.

#### **Per inviare le chiamate nell'interno di copertura** 1.Premere **FEATURE 20 (FUNZIONE 20)**.

2.Comporre il numero di interno della copertura.

#### **Per rimuovere la copertura chiamate** 1.Premere **FEATURE 20 (FUNZIONE 20)**.

2.Comporre il proprio numero di interno.

#### **Per creare un pulsante di copertura chiamate** 1.Premere il softkey **Admin (Ammin)** sul display.

- · Durante una chiamata, premere il pulsante **PHONE** per visualizzare l'opzione del softkey **Admin** . Se si accede all'amministrazione del telefono durante una chiamata, solo i pulsanti **I SPEAKER, k MUTE** e **D HEADSET** possono avere effetti sulla chiamata in corso.
- 2. Utilizzare i tasti freccia ▲ su o giù ▼ per accedere a **Telephone Programming (Programmazione telefono)**. Premere **Select (Seleziona)**.
- 3.Premere il pulsante programmabile che si desidera modificare. In alternativa:
	- Utilizzare i tasti freccia ▲ su o giù ▼ per sfogliare fino a **Programmazione pulsanti**. Premere Select **(Seleziona)**.
	- · Quando viene visualizzato **Button: (Pulsante:)** premere il pulsante da modificare o immettere il numero di pulsante.
- 4.Viene visualizzata l'impostazione corrente del pulsante.
- 5. Premere **Program (Programma)** e comporre **#20** o utilizzare i pulsanti freccia ▲ su o giù ▼ per sfogliare il<br>display fino a visualizzare **Call Coverage (Copertura chiamate)**, quindi premere **Select (Seleziona)**.
- 6. Quando viene visualizzato Call Coverage Orig: (Origine copertura chiamate:) immettere il numero di interno con cui programmare il pulsante.
- 7.Quando viene visualizzato **Call Coverage Dest: (Destinazione copertura chiamate:)** immettere il numero dell'interno di destinazione della copertura chiamate.
- 8.La configurazione corrente del pulsante viene impostata su **Call Coverage O** *<interno di copertura>* **D** *<interno di destinazione>*.
- · Uscire dall'amministrazione del telefono premendo il pulsante **PHONE** . In alternativa, utilizzare il pulsante **Back (Indietro)** per passare a un altro menu.

#### **Per utilizzare un pulsante di copertura chiamate**

1.Premere il pulsante programmato. Se l'opzione è attiva e il pulsante dispone di luce, quest'ultima si accende.

## <span id="page-33-0"></span>**3.4 Blocco dell'interno**

È possibile utilizzare la funzione di blocco per evitare che utenti non autorizzati effettuino chiamate esterne dal proprio interno. L'utente del primo interno del sistema può sbloccare gli interni senza conoscere il codice utilizzato per bloccare il telefono. Per farlo, deve usare **FEATURE 22 (FUNZIONE 22)**.

## **Per bloccare il proprio interno**

### 1.Premere **FEATURE 21 (FUNZIONE 21)**.

- 2.Comporre un codice di quattro cifre utilizzando numeri da 0 a 9.
- 3.Comporre nuovamente il codice di quattro cifre.

#### **Per sbloccare il proprio interno** 1.Premere **FEATURE 21 (FUNZIONE 21)**.

2.Comporre il codice di quattro cifre utilizzato per bloccare l'interno.

### **Per creare un pulsante di blocco stazione**

1.Premere il softkey **Admin (Ammin)** sul display.

- · Durante una chiamata, premere il pulsante **PHONE** per visualizzare l'opzione del softkey **Admin** . Se si accede all'amministrazione del telefono durante una chiamata, solo i pulsanti **I SPEAKER, k MUTE** e  $\Omega$ **HEADSET** possono avere effetti sulla chiamata in corso.
- 2. Utilizzare i tasti freccia ▲ su o giù ▼ per accedere a **Telephone Programming (Programmazione telefono)**. Premere **Select (Seleziona)**.

3.Premere il pulsante programmabile che si desidera modificare. In alternativa:

- Utilizzare i tasti freccia ▲ su o giù ▼ per sfogliare fino a **Programmazione pulsanti**. Premere Select **(Seleziona)**.
- · Quando viene visualizzato **Button: (Pulsante:)** premere il pulsante da modificare o immettere il numero di pulsante.

4.Viene visualizzata l'impostazione corrente del pulsante.

- 5. Premere **Program (Programma)** e comporre #21 o utilizzare i pulsanti freccia ▲ su o giù ▼ per sfogliare il display fino a visualizzare **Station Lock (Blocco stazione)** , quindi premere **Select (Seleziona)**.
	- · I primi due interni del sistema possono assegnare la funzione di blocco stazione a un pulsante, da utilizzare per sbloccare altri interni.
- · Uscire dall'amministrazione del telefono premendo il pulsante **PHONE** . In alternativa, utilizzare il pulsante **Back (Indietro)** per passare a un altro menu.

## <span id="page-34-0"></span>**3.5 Codici di account**

Un codice di account viene generalmente utilizzato per identificare un reparto, un progetto o un cliente a fini di storno o di tracking. Un codice di account può essere forzato od opzionale. Se un interno viene impostato con la funzione di codice account forzato, per comporre le chiamate esterne è necessario immettere un codice di account.

### **Per immettere manualmente un codice di account**

- 1.Dopo aver sollevato la cornetta (o mentre il telefono è attivo nel corso di una chiamata esterna), premere **FEATURE (FUNZIONE)** e comporre **12**.
- 2. Immettere un codice di account componendo il codice con il tastierino del telefono.
- 3.Premere **Done (Fatto)**. 4.Continuare con la chiamata.
- 

#### **Per utilizzare un pulsante di codice di account**

- 1. Dopo aver sollevato la cornetta (o mentre il telefono è attivo nel corso di una chiamata esterna), premere il pulsante Account Code Entry (Voce codice account).
- 2. Immettere un codice di account con il tastierino del telefono. Premere nuovamente il pulsante Voce codice **account** o premere il pulsante **Done (Fatto)** . 3.Continuare con la chiamata.
- 

#### **Per creare un pulsante Account Code Entry**

1.Premere il softkey **Admin (Ammin)** sul display.

- · Durante una chiamata, premere il pulsante **PHONE** per visualizzare l'opzione del softkey **Admin** . Se si accede all'amministrazione del telefono durante una chiamata, solo i pulsanti **I SPEAKER, k MUTE** e <sup>1</sup> **HEADSET** possono avere effetti sulla chiamata in corso.
- 2. Utilizzare i tasti freccia ▲ su o giù ▼ per accedere a **Telephone Programming (Programmazione telefono)**. Premere **Select (Seleziona)**.
- 3.Premere il pulsante programmabile che si desidera modificare. In alternativa:
	- Utilizzare i tasti freccia ▲ su o giù ▼ per sfogliare fino a **Programmazione pulsanti**. Premere Select **(Seleziona)**.
	- · Quando viene visualizzato **Button: (Pulsante:)** premere il pulsante da modificare o immettere il numero di pulsante.
- 4.Viene visualizzata l'impostazione corrente del pulsante.
- 5. Premere **Program (Programma)** e comporre #12 o utilizzare i pulsanti freccia ▲ su o giù ▼ per sfogliare il display fino a visualizzare Voce codice account, quindi premere Select (Seleziona).
- display fino a visualizzare **Voce codice account** , quindi premere **Select (Seleziona)**. 6.La configurazione corrente del pulsante viene impostata su **Voce codice account**.
- · Uscire dall'amministrazione del telefono premendo il pulsante **PHONE** . In alternativa, utilizzare il pulsante **Back (Indietro)** per passare a un altro menu.

## <span id="page-35-0"></span>**3.6 Non disturbare**

Grazie a questa funzione è possibile premere un pulsante programmato per impedire lo squillo delle chiamate in arrivo sull'interno (tuttavia, le luci potrebbero lampeggiare). È comunque possibile utilizzare l'interno per eseguire e rispondere alle chiamate utilizzando i pulsanti di comparsa linea.

·

- · Utilizzare la funzione Non disturbare per impedire il trasferimento delle chiamate dall'assistente automatico e dal sistema di messaggistica vocale.
- · Utilizzare la funzione Non disturbare se l'utente è assegnato a un gruppo di suoneria e abbandona la propria postazione. In tal modo le chiamate al gruppo di suoneria ignorano l'interno dell'utente e squillano immediatamente sull'interno successivo disponibile nell'ambito del gruppo.
- · Le chiamate senza risposta trasferite da un interno su cui è stata attivata la funzione Non disturbare squillano su quell'interno se è attivo il ritorno trasferimento.
- Se l'opzione <u>[VMS Cover \(Copertura trasferimento a casella vocale\)](#page-40-0)</u> l<sup>41</sup> è attiva, l'attivazione della funzione Non disturbare dirotterà immediatamente tutte le chiamate alla cassetta postale Voicemail.
- Se l'opzione <u>[Call Coverage \(Copertura chiamate\)](#page-31-0)</u> 132ª è attiva, l'attivazione di Non disturbare dirotterà immediatamente tutte le chiamate all'interno di copertura.
- · Una **N** viene visualizzata sul display inattivo del telefono quando è attiva la funzione Non disturbare. Sollevando il ricevitore, si sentirà un tono di composizione interrotta.

#### **Per attivare/disattivare manualmente la funzione Non disturbare**

1.Comporre **FEATURE 01 (FUNZIONE 01)**. Una **N** viene visualizzata sul display inattivo del telefono quando è attiva la funzione Non disturbare.

#### **Per creare un pulsante Non disturbare**

Quando è attiva la funzione Non disturbare, la spia del pulsante è accesa.

- 1.Premere il softkey **Admin (Ammin)** sul display.
	- · Durante una chiamata, premere il pulsante **PHONE** per visualizzare l'opzione del softkey **Admin** . Se si accede all'amministrazione del telefono durante una chiamata, solo i pulsanti **I SPEAKER,** *k* **MUTE** e <sup>7</sup> **HEADSET** possono avere effetti sulla chiamata in corso.
- 2. Utilizzare i tasti freccia ▲ su o giù ▼ per accedere a **Telephone Programming (Programmazione telefono)**. Premere **Select (Seleziona)**.
- 3.Premere il pulsante programmabile che si desidera modificare. In alternativa:
	- Utilizzare i tasti freccia ▲ su o giù ▼ per sfogliare fino a **Programmazione pulsanti**. Premere Select **(Seleziona)**.
	- · Quando viene visualizzato **Button: (Pulsante:)** premere il pulsante da modificare o immettere il numero di pulsante.
- 4.Viene visualizzata l'impostazione corrente del pulsante.
- 5. Premere Program (Programma) e comporre #01 o utilizzare i pulsanti freccia ▲ su o giù ▼ per sfogliare il display fino a visualizzare **Do Not Disturb** , quindi premere **Select (Seleziona)**. 6.La configurazione corrente del pulsante viene impostata su **Do Not Disturb**.
- 
- · Uscire dall'amministrazione del telefono premendo il pulsante **PHONE** . In alternativa, utilizzare il pulsante **Back (Indietro)** per passare a un altro menu.

## <span id="page-36-0"></span>**3.6.1 Eccezioni di Non disturbare**

È possibile creare una serie di un massimo di 20 numeri, le cui chiamate possono squillare anche se è attiva la funzione Non disturbare. È possibile includere caratteri jolly nel numero per creare un'eccezione per una serie di numeri.

- 1.Premere il softkey **Admin (Ammin)** sul display.
	- · Durante una chiamata, premere il pulsante **PHONE** per visualizzare l'opzione del softkey **Admin** . Se si accede all'amministrazione del telefono durante una chiamata, solo i pulsanti **I SPEAKER, k MUTE** e  $\Omega$ **HEADSET** possono avere effetti sulla chiamata in corso.
- 2. Utilizzare i tasti freccia ▲ su o giù ▼ per accedere a **Telephone Programming (Programmazione telefono)**. Premere **Select (Seleziona)**.
- 3. Utilizzare i tasti freccia **A** su o giù  $\Psi$  per sfogliare il display fino a visualizzare **DND Exceptions (Eccezioni Non disturbare)** . Quando compare, premere **Selezionare**.

4. Vengono visualizzate le voci correnti. Utilizzare i tasti freccia ▲ su o giù ▼ per sfogliare l'elenco di numeri.

- · Per eliminare il numero visualizzato, premere **Delete (Elimina)** .
- · Per aggiungere un nuovo numero, iniziare a comporlo o premere **Aggiungi**. Comporre il numero e fare clic su **Save (Salva)** .
	- · Per aggiungere un carattere jolly, premere il pulsante relativo alla riga evidenziata e selezionare **Dial X** (carattere jolly a una cifra) o **Dial N** (carattere jolly a più cifre), quindi premere **Back (Indietro)** .
- · Uscire dall'amministrazione del telefono premendo il pulsante **PHONE** . In alternativa, utilizzare il pulsante **Back (Indietro)** per passare a un altro menu.

## **Utilizzo della casella vocale Capitolo 4.**

## <span id="page-39-0"></span>**4. Utilizzo della casella vocale**

Il sistema telefonico include Embedded Voicemail e, per impostazione predefinita, ciascun interno sul sistema dispone di una casella postale Voicemail. La spia dei messaggi del telefono si accende quando sono presenti nuovi messaggi nella cassetta postale.

Tranne in casi speciali, ad esempio nel caso di interni collegati al dispositivo fax o all'altoparlante, le cassette postali vengono utilizzate quando l'interno non risponde alle chiamate entro un periodo di tempo configurato (15 secondi per impostazione predefinita, valore che può essere modificato per ciascun interno dall'amministratore di sistema).

L'amministratore di sistema può altresì configurare metodi di accesso alternativi, tra cui l'accesso alla casella postale da altri telefoni.

#### · **Guida per l'utente di Embedded Voicemail**

Il sistema Embedded Voicemail può essere utilizzato in due diverse modalità, ognuna delle quali utilizza tasti differenti una volta eseguito l'accesso alla casella postale. Le modalità sono la modalità casella postale di emulazione Intuity e la modalità casella postale IP Office. La modalità utilizzata dal sistema e la Guida per l'utente di Embedded Voicemail relativa a tale modalità verranno indicate dall'amministratore di sistema.

#### **Accesso alla casella postale**

1.Premere un pulsante Intercom o di comparsa chiamata inattivo e comporre **777**.

- · Per accedere alla casella postale da un altro interno, comporre **778** e immettere il proprio numero di interno quando viene richiesto di indicare la casella postale a cui accedere.
- 2.Se per la casella postale è stato impostato un codice di accesso, ne verrà richiesta l'immissione. Inserire il codice di accesso e premere #.
- 3.Si ascolterà un messaggio che comunica il numero di messaggi presenti. In presenza di nuovi messaggi, il sistema di casella vocale riproduce i nuovi messaggi.

#### **IMPORTANTE**

Dopo che un nuovo messaggio è stato ascoltato, viene contrassegnato come "vecchio" e automaticamente eliminato dopo 24 ore. Se non si desidera eliminare il messaggio, è necessario contrassegnarlo come "da salvare" premendo **5** durante l'ascolto del messaggio.

## <span id="page-40-0"></span>**4.1 Attivazione/disattivazione copertura casella vocale**

È possibile trasferire nella cassetta postale Voicemail le chiamate dirette verso il proprio interno che non ricevono risposta entro un determinato numero di squilli (impostazione predefinita: 3 squilli). Tale impostazione prende il nome di VMS Cover (Copertura trasferimento a casella vocale). Il numero di squilli utilizzati per il proprio interno viene impostato dall'amministratore di sistema.

- Se sull'interno sono attive le impostazioni [Call Coverage \(Copertura chiamate\)](#page-31-0) 32 e VMS Cover, le chiamate coperte squillano sull'interno coperto per un numero di squilli impostato in Call Coverage Rings. Inizierà a squillare l'interno di copertura. Se l'interno di copertura non risponde, la chiamata viene reinstradata verso la cassetta postale Voicemail dell'interno che ha attivato la Copertura chiamata, dopo un determinato numero di squilli specificato per VMS Cover. Il conteggio degli squilli di copertura inizia quando l'interno coperto inizia a squillare. Se sull'interno di copertura è attiva l'opzione <u>Do Not Disturb (Non disturbare)</u> 3&) , la chiamata viene trasferita immediatamente nella casella vocale dell'interno su cui è attiva la copertura chiamate.
- Gli utenti con l'opzione VMS Cover attiva possono attivare l'opzione <u>[Do Not Disturb](#page-35-0)</u> 38ª) per inviare le chiamate che squillano nella propria casella postale.
- · Nota: anche se la copertura della cassetta postale Voicemail è disattivata, è possibile accedere ai messaggi della cassetta postale e gli altri utenti possono utilizzare la funzione di inoltro per inviare i messaggi alla cassetta postale.

#### **Per creare un pulsante di VMS Cover**

1.Premere il softkey **Admin (Ammin)** sul display.

- · Durante una chiamata, premere il pulsante **PHONE** per visualizzare l'opzione del softkey **Admin** . Se si accede all'amministrazione del telefono durante una chiamata, solo i pulsanti **I SPEAKER, k MUTE** e  $\Omega$ **HEADSET** possono avere effetti sulla chiamata in corso.
- 2. Utilizzare i tasti freccia ▲ su o giù ▼ per accedere a **Telephone Programming (Programmazione telefono)**. Premere **Select (Seleziona)**.
- 3.Premere il pulsante programmabile che si desidera modificare. In alternativa:
	- · Utilizzare i tasti freccia ▲ su o giù ▼ per sfogliare fino a **Programmazione pulsanti**. Premere **Select (Seleziona)**.
	- · Quando viene visualizzato **Button: (Pulsante:)** premere il pulsante da modificare o immettere il numero di pulsante.
- 4.Viene visualizzata l'impostazione corrente del pulsante.
- 3. Premere **Program (Programma)** e comporre **#15** o utilizzare i pulsanti freccia **A** su o giù  $\Psi$  per sfogliare il display fino a visualizzare **VMS Cover**, quindi premere **Select (Seleziona)**.
- display fino a visualizzare **VMS Cover** , quindi premere **Select (Seleziona)**. 4.La configurazione corrente del pulsante viene impostata su **VMS Cover**.
- · Uscire dall'amministrazione del telefono premendo il pulsante **PHONE** . In alternativa, utilizzare il pulsante **Back (Indietro)** per passare a un altro menu.

# **Contatti Capitolo 5.**

## <span id="page-43-0"></span>**5. Contatti**

La rubrica dei contatti contiene il numero della rubrica di sistema, gli utenti e i gruppi di suoneria del sistema e i contatti personali.

Per accedere a questo menu, premere il tasto **. Consente di visualizzare i nomi e i numeri che possono essere** utilizzati per eseguire chiamate.

La rubrica include i nomi memorizzati che possono essere utilizzati da tutti gli utenti, i nomi memorizzati per utilizzo personale e i nomi e i numeri di tutti gli altri utenti e gruppi del sistema telefonico.

## <span id="page-43-1"></span>**5.1 Visualizzazione dei dettagli dei contatti**

#### 1.Accedere alla rubrica dei contatti:

a. Premere il tasto **CONTACTS (CONTATTI)** . Viene visualizzato il menu della rubrica.

b. Utilizzare i tasti freccia < sinistra e destra > per selezionare i tipi di voce della rubrica da visualizzare.

- · **All (Tutte)**  Tutte le voci della rubrica.
- · **Personal (Personali)**  Le composizioni rapide personali.
- · **External (Esterne)**  Le composizioni rapide di sistema.
- · **Users (Utenti)**  I nomi e i numeri degli altri utenti del sistema telefonico.
- · **Groups (Gruppi)**

I nomi e i numeri dei gruppi di suoneria del sistema telefonico.

- c. Premere il tasto funzione **List (Elenco)** per visualizzare tutte le voci della rubrica o iniziare a immettere il nome per visualizzare solo le voci corrispondenti.
- d. Utilizzare i tasti freccia ▲ su e giù ▼ per sfogliare le voci corrispondenti. Per tornare all'inizio e cercare le<br>corrispondenze di un'altra selezione, premere il tasto funzione **Clear (Cancella)**.

2. Quando compare la voce desiderata, premere **Details (Dettagli)** per visualizzare il nome e il numero.

3. Utilizzare i tasti freccia su e giù  $\blacktriangledown$  per passare dalla voce del nome a quella del numero.

4. I tasti funzione disponibili dipendono dal tipo di voce della rubrica:

- · **[Call \(Chiama\)](#page-44-0)**  45 Consente di chiamare il numero memorizzato.
- · **Back (Indietro)**

Consente di tornare all'elenco della rubrica.

· **More (Altro)** 

Se il contatto fa parte delle voci delle rubrica personale, è disponibile il tasto funzione **More** che consente di accedere alle opzioni sottostanti. Il tasto è presente anche per le voci della rubrica esterna se l'utente è un amministratore di sistema (di uno dei primi due interni del sistema).

· **[Edit \(Modifica\)](#page-44-1)**  45

Consente di modificare il nome e il numero.

· **[Delete \(Elimina\)](#page-45-2)**  46Consente di eliminare il nome e il numero.

## <span id="page-44-0"></span>**5.2 Esecuzione di una chiamata dalla rubrica**

È possibile utilizzare qualsiasi contatto della rubrica per eseguire una chiamata. È inoltre possibile utilizzare la rubrica in quasi tutte le funzioni telefoniche in cui è necessario selezionare un numero di destinazione, ad esempio durante i trasferimenti.

- · Su un sistema con modalità a tasti, per chiamare un numero interno, premere un pulsante di **Intercom** e selezionare il numero desiderato dalla rubrica.
- 1.Accedere alla rubrica dei contatti:
	- a. Premere il tasto **CONTACTS (CONTATTI)** . Viene visualizzato il menu della rubrica.
	- b. Utilizzare i tasti freccia < sinistra e destra per selezionare i tipi di voce della rubrica da visualizzare.
		- · **All (Tutte)**  Tutte le voci della rubrica.
		- · **Personal (Personali)**  Le composizioni rapide personali.
		- · **External (Esterne)**  Le composizioni rapide di sistema.
		- · **Users (Utenti)**  I nomi e i numeri degli altri utenti del sistema telefonico.
		- · **Groups (Gruppi)**  I nomi e i numeri dei gruppi di suoneria del sistema telefonico.
	- c. Premere il tasto funzione **List (Elenco)** per visualizzare tutte le voci della rubrica o iniziare a immettere il nome per visualizzare solo le voci corrispondenti.
	- d. Utilizzare i tasti freccia ▲ su e giù ▼ per sfogliare le voci corrispondenti. Per tornare all'inizio e cercare le<br>corrispondenze di un'altra selezione, premere il tasto funzione Clear (Cancella).
- 2. Quando compare la voce desiderata, premere **Call (Chiama)**.
- 3.Continuare come per una chiamata normale.

## <span id="page-44-1"></span>**5.3 Modifica di un contatto**

È possibile modificare i contatti della rubrica personale.

- 1.Accedere ai contatti della rubrica personale:
	- a. Premere il tasto **CONTACTS (CONTATTI)** . Viene visualizzato il menu della rubrica.
	- b. Utilizzare i tasti freccia < sinistra e destra ▶ per selezionare le voci *Personal (Personali)* della rubrica. I primi due interni del sistema possono aggiungere, modificare ed eliminare le voci **External (Esterne)** della rubrica.
	- c. Premere il tasto funzione **List (Elenco)** per visualizzare tutte le voci della rubrica o iniziare a immettere il nome per visualizzare solo le voci corrispondenti.
- d. Utilizzare i tasti freccia ▲ su e giù ▼ per sfogliare le voci corrispondenti. Per tornare all'inizio e cercare le corrispondenze di un'altra selezione, premere il tasto funzione **Clear (Cancella)** . 2. Individuare la voce desiderata.
- 
- 
- 3.Premere il tasto funzione **Details (Dettagli)** . 4.Premere il tasto funzione **More (Altro)** e, in seguito, il tasto funzione **Edit (Modifica)** .
	- · Il menu consente di modificare il nome e il numero.
	- Utilizzare i tasti freccia  $\triangle$  su e giù  $\Psi$  per passare dalla voce del numero a quella del nome.
	- · Una volta inseriti il nome e il numero, premere il tasto funzione **OK** .
	- · Una volta inserito il numero, premere il tasto funzione **Save (Salva)** .
	- · Per uscire senza apportare modifiche, premere il tasto funzione **Cancel (Annulla)** .

## <span id="page-45-0"></span>**5.4 Aggiunta di un nuovo contatto**

Fino a quando non viene raggiunta la capacità del sistema telefonico, è possibile aggiungere fino a 100 voci nella rubrica personale.

1.Accesso ai contatti della rubrica personale:

- a. Premere il tasto **CONTACTS (CONTATTI)** . Viene visualizzato il menu della rubrica.
- b. Utilizzare i tasti freccia < sinistra e destra ▶ per selezionare le voci *Personal (Personali)* della rubrica. I primi due interni del sistema possono aggiungere, modificare ed eliminare le voci **External (Esterne)** della rubrica.

2.Premere il tasto funzione **New (Nuovo)** .

- · Il menu consente di modificare il nome e il numero.
- Utilizzare i tasti freccia  $\triangle$  su e giù  $\Psi$  per passare dalla voce del numero a quella del nome.
- · Una volta inseriti il nome e il numero, premere il tasto funzione **OK** .
- · Una volta inserito il numero, premere il tasto funzione **Save (Salva)** .
- · Per uscire senza apportare modifiche, premere il tasto funzione **Cancel (Annulla)** .

## <span id="page-45-1"></span>**5.4.1 Aggiunta di un contatto dal registro delle chiamate**

È possibile aggiungere tra le composizioni rapide personali il nome e il numero visualizzati nel registro delle chiamate. È possibile farlo solo in presenza di spazio tra le 20 composizioni rapide personali consentite.

1.Accedere al registro delle chiamate.

- a. Premere il pulsante **CALL LOG (REGISTRO CHIAMATE)** o **HISTORY (CRONOLOGIA)** .<br>b. Il display mostra i record del registro chiamate. Viene visualizzato il numero di telefono del chiamante, se è noto. Altrimenti viene visualizzato il numero.
- c. Utilizzare i tasti freccia  $\triangle$  su e giù  $\nabla$  per sfogliare i vari record.
- 2.Premere il tasto funzione **Details (Dettagli)** . Vengono visualizzati i dettagli del record di chiamata selezionato.
- 
- 3. Premere il tasto funzione +**Contact (+Contatto)** .<br>4. Utilizzare i tasti freccia ▲ su e giù ▼ per passare dai dettagli del nome a quelli del numero per il nuovo contatto.
- 5.Usando il tastierino del telefono e il tasto funzione **Bksp** è possibile modificare il nome e il numero. Durante la modifica del numero, utilizzare il tasto funzione **Pause (Pausa)** per immettere una virgola (,) e impostare una pausa di 1 secondo nella composizione del numero.
- 6.Una volta impostati nel modo desiderato il nome e il numero, premere il tasto funzione **Save (Salva)** . Per tornare indietro senza salvare nome e numero, premere il tasto funzione **Cancel (Annulla)** .

## <span id="page-45-2"></span>**5.5 Eliminazione di un contatto**

È possibile eliminare una composizione rapida personale dai propri contatti.

- 1.Accedere ai contatti della rubrica personale:
	- a. Premere il tasto **CONTACTS (CONTATTI)** . Viene visualizzato il menu della rubrica.
	- b. Utilizzare i tasti freccia < sinistra e destra ▶ per selezionare le voci *Personal (Personali)* della rubrica. I primi due interni del sistema possono aggiungere, modificare ed eliminare le voci **External (Esterne)** della rubrica.
	- c. Premere il tasto funzione **List (Elenco)** per visualizzare tutte le voci della rubrica o iniziare a immettere il nome per visualizzare solo le voci corrispondenti.
- d. Utilizzare i tasti freccia ▲ su e giù ▼ per sfogliare le voci corrispondenti. Per tornare all'inizio e cercare le corrispondenze di un'altra selezione, premere il tasto funzione **Clear (Cancella)** . 2. Individuare la voce desiderata.
- 
- 
- 3.Premere il tasto funzione **Details (Dettagli)** . 4.Premere il tasto funzione **More (Altro)** e, in seguito, il tasto funzione **Delete (Elimina)** .

# **Registro delle chiamate Capitolo 6.**

## <span id="page-47-0"></span>**6. Registro delle chiamate**

Per accedere a questo menu, premere il tasto **CE CALL LOG (REGISTRO CHIAMATE)** o **HISTORY (CRONOLOGIA)** .

- · **[Esecuzione di una chiamata](#page-47-2)** 48
- · **[Visualizzazione dettagli chiamata](#page-48-0)** 49
- · **[Cancellazione di un record](#page-49-0)** 50
- · **[Cancellazione di tutti i record](#page-49-1)** 50
- · **[Aggiunta di un record ai contatti](#page-49-2)** 50

## <span id="page-47-1"></span>**6.1 Utilizzo del registro delle chiamate**

- 1.Accedere al registro delle chiamate.
	-
	- a. Premere il pulsante **CALL LOG (REGISTRO CHIAMATE)** o **HISTORY (CRONOLOGIA)** .<br>b. Il display mostra i record del registro chiamate. Viene visualizzato il numero di telefono del chiamante, se è noto. Altrimenti viene visualizzato il numero.
	- c. Utilizzare i tasti freccia  $\triangle$  su e giù  $\nabla$  per sfogliare i vari record.
- 2.Premere **OK** per chiamare il numero memorizzato nel record visualizzato.
- 3.È possibile utilizzare le funzioni elencate nella parte inferiore del display premendo il tasto posto sotto il nome della funzione.
	- · **[Call \(Chiama\)](#page-47-2)**  48 Esegue una chiamata al numero memorizzato nel record del registro delle chiamate visualizzato.
	- · **[Details \(Dettagli\)](#page-48-0)**  49 Mostra ulteriori dati sul record di chiamata corrente. È possibile [aggiungere i dettagli del chiamante nella](#page-49-2) [rubrica personale,](#page-49-2) 50 se lo si desidera.
	- · **Altro**  Consente di passare da una serie di tasti funzione all'altra.
	- · **[Delete \(Elimina\)](#page-49-0)**  50 Consente di eliminare il record visualizzato.
	- · **[Del All \(Elimina tutto\)](#page-49-1)**  50Consente di eliminare tutti i record del registro delle chiamate e non solo i tipi di record visualizzati.

4.Per uscire dal registro delle chiamate, premere il pulsante **PHONE/EXIT (TELEFONO/ESCI)** .

## <span id="page-47-2"></span>**6.2 Esecuzione di una chiamata dalla registro delle chiamate**

È possibile utilizzare il registro delle chiamate per chiamare il numero incluso nel record di chiamata selezionato.

1.Accedere al registro delle chiamate.

- 
- a. Premere il pulsante **CALL LOG (REGISTRO CHIAMATE)** o **HISTORY (CRONOLOGIA)** .<br>b. Il display mostra i record del registro chiamate. Viene visualizzato il numero di telefono del chiamante, se è noto. Altrimenti viene visualizzato il numero.
- c. Utilizzare i tasti freccia  $\triangleq$  su e giù  $\nabla$  per sfogliare i vari record.
- 2.Premere il tasto funzione **Call (Chiama)** o il pulsante **OK** per chiamare il numero visualizzato nel registro delle chiamate.

## <span id="page-48-0"></span>**6.3 Visualizzazione dei dettagli delle chiamate**

È possibile visualizzare dettagli aggiuntivi sulla chiamata mostrata.

- 1.Accedere al registro delle chiamate.
	-
	- a. Premere il pulsante **CALL LOG (REGISTRO CHIAMATE)** o **HISTORY (CRONOLOGIA)** .<br>b. Il display mostra i record del registro chiamate. Viene visualizzato il numero di telefono del chiamante, se è noto. Altrimenti viene visualizzato il numero.
	- c. Utilizzare i tasti freccia  $\triangle$  su e giù  $\P$  per sfogliare i vari record.
- 2.Premere il tasto funzione **Details (Dettagli)** . Vengono visualizzati i dettagli del record di chiamata selezionato.
- 3. Utilizzare i tasti freccia su e giù  $\Psi$  per sfogliare i dettagli. I valori possibili sono i seguenti:
	- · **Time (Ora)**
	- L'ora della chiamata.
	- · **Ring Time (Tempo di squillo)**  Per le chiamate perse, la durata dello squillo è incluso nei dettagli.
	- · **Duration (Durata)**  La durata della chiamata.
	- · **Name (Nome)**  Il nome del chiamante (se noto).
	- · **Number (Numero)** 
		- Il numero del chiamante (se disponibile).
	- · **Reason (Motivo)**

Il tipo di record della chiamata, vale a dire *Answered (Con risposta)*, *Outgoing (In uscita)* o *Missed (Persa)*. Per le chiamate perse, potrebbe essere indicato il motivo, ed esempio:

- · Missed: Lost Indica una chiamata per cui il chiamante riattacca prima della risposta.
- · Missed: Voicemail Indica una chiamata in cui il chiamante viene inoltrato alla casella vocale.
- · **Count (Conteggio)**

Indica il numero di chiamate dello stesso tipo, nome e numero. Solo i dettagli relativi alla chiamata più recente vengono conservati nel registro delle chiamate. Tuttavia, il conteggio indica se il chiamante ha chiamato o è stato chiamato più volte.

4.Mentre si consultano i dettagli di un record di chiamata, i tasti funzione disponibili sono i seguenti:

· **Call (Chiama)** 

Consente di chiamare il numero visualizzato nel record di chiamata. Questa funzione può essere eseguita anche premendo il pulsante **OK** .

· **+Contact (+Contatto)** 

Consente di aggiungere il nome e il numero nella rubrica personale. È possibile modificare i dati prima di aggiungerli.

· **Back (Indietro)** 

Consente di tornare alla schermata delle chiamate e di selezionare un altro record di chiamata.

## <span id="page-49-0"></span>**6.4 Eliminazione di un record**

È possibile eliminare il record di chiamata visualizzato.

- 1.Accedere al registro delle chiamate.
	- a. Premere il pulsante **CALL LOG (REGISTRO CHIAMATE)** o **HISTORY (CRONOLOGIA)** .<br>b. Il display mostra i record del registro chiamate. Viene visualizzato il numero di telefono del chiamante, se è
	- noto. Altrimenti viene visualizzato il numero.
	- c. Utilizzare i tasti freccia  $\triangle$  su e giù  $\P$  per sfogliare i vari record.
- 
- 2.Premere il tasto funzione **More (Altro )** . 3.Premere il tasto funzione **Delete (Elimina)** per eliminare il record di chiamata visualizzato.

## <span id="page-49-1"></span>**6.5 Eliminazione di tutti i record**

È possibile eliminare tutti i record del registro delle chiamate.

- 1.Accedere al registro delle chiamate.
	- a. Premere il pulsante **CALL LOG (REGISTRO CHIAMATE)** o **HISTORY (CRONOLOGIA)** .<br>b. Il display mostra i record del registro chiamate. Viene visualizzato il numero di telefono del chiamante, se è
	- noto. Altrimenti viene visualizzato il numero.
	- c. Utilizzare i tasti freccia  $\triangle$  su e giù  $\nabla$  per sfogliare i vari record.
- 
- 2.Premere il tasto funzione **More (Altro)** . 3.Premere il tasto funzione **Del All (Elimina tutto)** per eliminare tutti i record del registro delle chiamate.

## <span id="page-49-2"></span>**6.6 Aggiunta di un record ai contatti**

È possibile aggiungere tra le composizioni rapide personali il nome e il numero visualizzati nel registro delle chiamate. È possibile farlo solo in presenza di spazio tra le 20 composizioni rapide personali consentite.

- 1.Accedere al registro delle chiamate.
	-
	- a. Premere il pulsante **CALL LOG (REGISTRO CHIAMATE)** o **HISTORY (CRONOLOGIA)** .<br>b. Il display mostra i record del registro chiamate. Viene visualizzato il numero di telefono del chiamante, se è noto. Altrimenti viene visualizzato il numero.
	- c. Utilizzare i tasti freccia  $\triangle$  su e giù  $\nabla$  per sfogliare i vari record.
- 2.Premere il tasto funzione **Details (Dettagli)** . Vengono visualizzati i dettagli del record di chiamata selezionato.
- 
- 3. Premere il tasto funzione +**Contact (+Contatto)** .<br>4. Utilizzare i tasti freccia ▲ su e giù ▼ per passare dai dettagli del nome a quelli del numero per il nuovo contatto.
- 5.Usando il tastierino del telefono e il tasto funzione **Bksp** è possibile modificare il nome e il numero. Durante la modifica del numero, utilizzare il tasto funzione **Pause (Pausa)** per immettere una virgola (,) e impostare una pausa di 1 secondo nella composizione del numero.
- 6.Una volta impostati nel modo desiderato il nome e il numero, premere il tasto funzione **Save (Salva)** . Per tornare indietro senza salvare nome e numero, premere il tasto funzione **Cancel (Annulla)** .

# **Programmazione dei pulsanti Capitolo 7.**

## <span id="page-51-0"></span>**7. Programmazione dei pulsanti**

È possibile assegnare funzioni ai pulsanti programmabili del telefono. Tuttavia, non è possibile sovrascrivere alcun pulsante di **Intercom**, **comparsa chiamata** o **comparsa linea** assegnato dal sistema e dal responsabile della manutenzione del sistema.

## <span id="page-51-1"></span>**7.1 Programmazione di un pulsante**

Attenersi alle seguenti istruzioni per impostare o modificare la funzione di un pulsante.

- · Non è possibile sovrascrivere alcun pulsante di **Intercom**, **comparsa chiamata** o **comparsa linea** assegnato dal sistema e dal responsabile della manutenzione del sistema.
- · Alcuni funzioni sono uniche. In tal caso, se una funzione è già stata assegnata a un pulsante, l'assegnazione della funzione a un altro pulsante elimina automaticamente l'impostazione dal pulsante esistente.
- 1.Premere il softkey **Admin (Ammin)** sul display.
	- · Durante una chiamata, premere il pulsante **PHONE** per visualizzare l'opzione del softkey **Admin** . Se si accede all'amministrazione del telefono durante una chiamata, solo i pulsanti **I SPEAKER, K MUTE** e  $\Omega$ **HEADSET** possono avere effetti sulla chiamata in corso.
- 2. Utilizzare i tasti freccia ▲ su o giù ▼ per accedere a **Telephone Programming (Programmazione telefono)**. Premere **Select (Seleziona)**.

3.Premere il pulsante programmabile che si desidera modificare. In alternativa:

- · Utilizzare i tasti freccia ▲ su o giù ▼ per sfogliare fino a **Programmazione pulsanti**. Premere Select **(Seleziona)**.
- · Quando viene visualizzato **Button: (Pulsante:)** premere il pulsante da modificare o immettere il numero di pulsante.

4.Viene visualizzata l'impostazione corrente del pulsante.

- · Per rimuovere la funzione, premere **Clear (Cancella)**.
- · Per modificare la funzione, premere **Program (Programma)**.
- Utilizzare i tasti freccia **A** su e giù  $\Psi$  per sfogliare le opzioni di menu e selezionare la [funzione del pulsante](#page-53-0) desiderata  $54$ .

5. È possibile aggiungere un'etichetta di testo ai pulsanti a cui è stata assegnata una funzione. L'etichetta sostituisce l'etichetta predefinita.

a. Premere **Label (Etichetta)**. b. Immettere un'etichetta per il pulsante utilizzando i comandi pertinenti, quindi premere **Save (Salva)**.

· Immettere un carattere premendo il pulsante indicato fino a quando non viene visualizzato il carattere. Vengono visualizzati anche i caratteri accentati. Se si attende più di un secondo dopo aver premuto un pulsante, il cursore si sposta sullo spazio successivo.

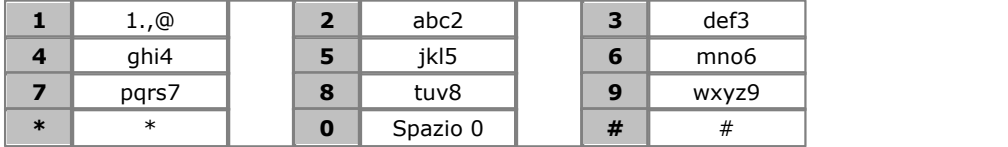

- · Il primo carattere e il primo carattere dopo uno spazio vengono impostati automaticamente in maiuscolo.
- Utilizzare i tasti freccia < sinistra e destra **>** per spostare il cursore. Premere **Bksp** per eliminare il carattere che precede il cursore.
- · Uscire dall'amministrazione del telefono premendo il pulsante **PHONE** . In alternativa, utilizzare il pulsante **Back (Indietro)** per passare a un altro menu.

## <span id="page-52-0"></span>**7.2 Modifica dell'etichetta di un pulsante**

L'etichetta di testo predefinita mostrata per un pulsante dipende dalla funzione assegnata a quest'ultimo. È possibile sostituirla applicando la propria etichetta di testo.

- 1.Premere il softkey **Admin (Ammin)** sul display.
	- · Durante una chiamata, premere il pulsante **PHONE** per visualizzare l'opzione del softkey **Admin** . Se si accede all'amministrazione del telefono durante una chiamata, solo i pulsanti **I SPEAKER, k MUTE** e  $\Omega$ **HEADSET** possono avere effetti sulla chiamata in corso.
- 2. Utilizzare i tasti freccia ▲ su o giù ▼ per accedere a **Telephone Programming (Programmazione telefono)**. Premere **Select (Seleziona)**.

3.Premere il pulsante programmabile che si desidera modificare. In alternativa:

- Utilizzare i tasti freccia ▲ su o giù ▼ per sfogliare fino a **Programmazione pulsanti**. Premere Select **(Seleziona)**.
- · Quando viene visualizzato **Button: (Pulsante:)** premere il pulsante da modificare o immettere il numero di pulsante.

4.Viene visualizzata l'impostazione corrente del pulsante.

- 
- a. Premere Label (Etichetta).<br>b. Modificare l'etichetta associata al pulsante utilizzando i comandi pertinenti, quindi completare la procedura premendo **Save (Salva)**.
	- · Immettere un carattere premendo il pulsante indicato fino a quando non viene visualizzato il carattere. Vengono visualizzati anche i caratteri accentati. Se si attende più di un secondo dopo aver premuto un pulsante, il cursore si sposta sullo spazio successivo.

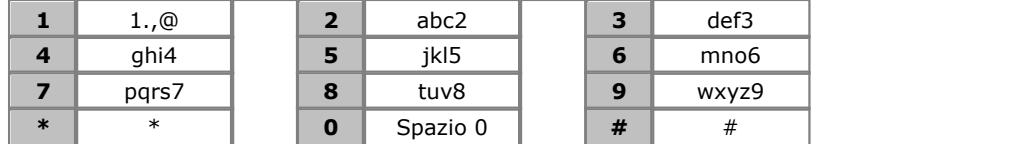

- · Il primo carattere e il primo carattere dopo uno spazio vengono impostati automaticamente in maiuscolo.
- Utilizzare i tasti freccia < sinistra e destra **>** per spostare il cursore. Premere Bksp per eliminare il carattere che precede il cursore.
- · Uscire dall'amministrazione del telefono premendo il pulsante **PHONE** . In alternativa, utilizzare il pulsante **Back (Indietro)** per passare a un altro menu.

## <span id="page-53-0"></span>**7.3 Funzioni dei pulsanti**

È possibile <u>assegnare</u> sa<sup>s</sup>ì le seguenti funzioni ai pulsanti programmabili del telefono.

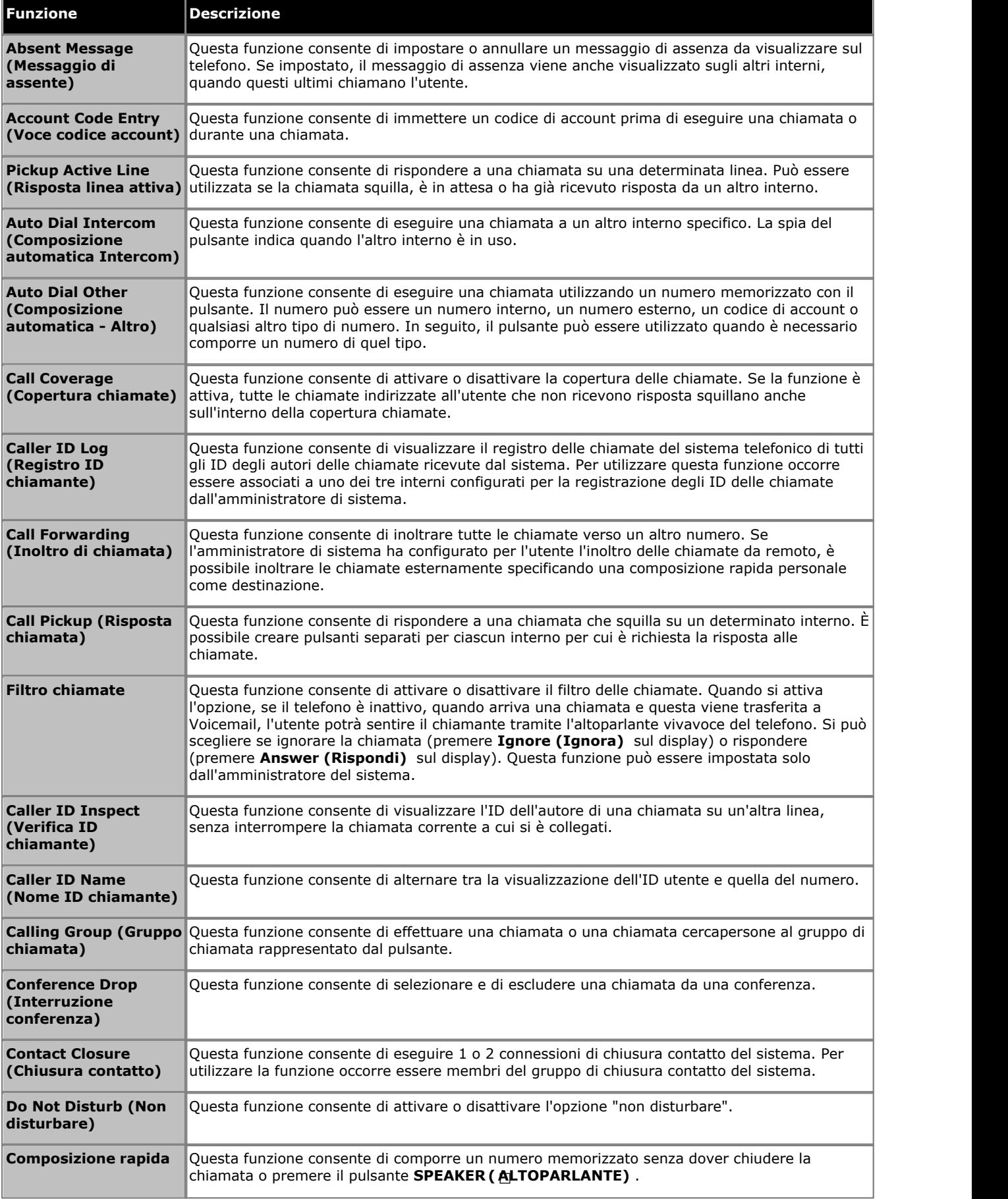

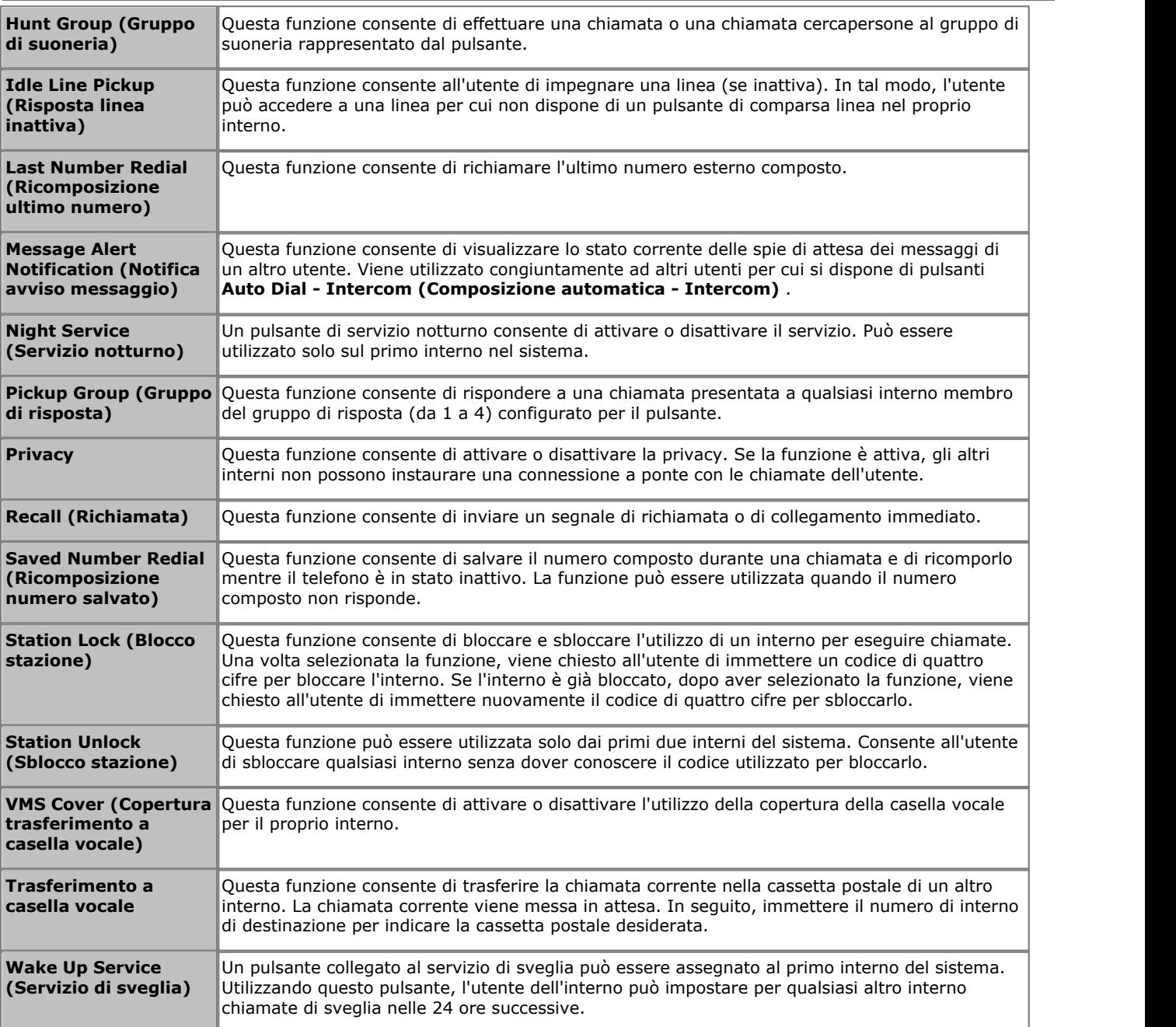

## **Indicazione dello stato della funzione**

Per alcune funzioni, ad esempio quelle che è possibile attivare o disattivare, lo stato corrente della funzione viene indicato dall'icona o dal LED del pulsante programmabile.

Per attivare o disattivare una delle seguenti funzioni tramite un pulsante funzione programmabile, premere il pulsante e attenersi ai prompt visualizzati. Durante l'attivazione o la disattivazione della funzione, il LED di stato del pulsante funzione programmabile associato non rifletterà lo stato corrente della funzione. Tuttavia, una volta usciti dalla schermata di attivazione/disattivazione della funzione, il nuovo stato della funzione viene visualizzato dal LED di stato del pulsante programmabile.

- · Absent Message (Messaggio di assente)
- · Account Code Entry (Voce codice account)
- · Registro chiamate
- · Pulsante di servizio sveglia
- · Station Lock (Blocco stazione)
- · Station Unlock (Sblocco stazione)
- · Servizio notturno (quando è avvenuta l'amministrazione di una password di sistema)
- · Caller ID Inspect (Verifica ID chiamante)

# **Impostazioni del telefono Capitolo 8.**

## <span id="page-57-0"></span>**8. Impostazioni del telefono 8.1 Assegnazione di un nome all'interno**

È possibile assegnare un nome al proprio interno, con una lunghezza massima di 20 caratteri. Il nome, in seguito, viene visualizzato sul telefono e sugli altri interni quando l'utente esegue o riceve chiamate.

### **Per modificare il nome del proprio interno**

- 1.Premere il softkey **Admin (Ammin)** sul display.
	- · Durante una chiamata, premere il pulsante **PHONE** per visualizzare l'opzione del softkey **Admin** . Se si accede all'amministrazione del telefono durante una chiamata, solo i pulsanti **I SPEAKER, A MUTE** e <sup>1</sup> **HEADSET** possono avere effetti sulla chiamata in corso.
- 2. Utilizzare i tasti freccia ▲ su o giù ▼ per accedere a **Telephone Programming (Programmazione telefono)**. Premere **Select (Seleziona)**.
- 3. Utilizzare i tasti freccia **A** su o giù  $\P$  per sfogliare il display fino a visualizzare **Extension Name (Nome interno)**. Quando viene visualizzato, premere **Select (Seleziona)**.
- 4. Viene visualizzata l'impostazione corrente. Per rimuovere il nome corrente, premere **Clear (Cancella)**.<br>5. Per immettere un nuovo nome, premere **Enter (Invio)** e comporre i caratteri utilizzando i pulsanti del tastierin
- Una volta completata la procedura, premere **OK**.
	- · Immettere un carattere premendo il pulsante indicato fino a quando non viene visualizzato il carattere. Vengono visualizzati anche i caratteri accentati. Se si attende più di un secondo dopo aver premuto un pulsante, il cursore si sposta sullo spazio successivo.

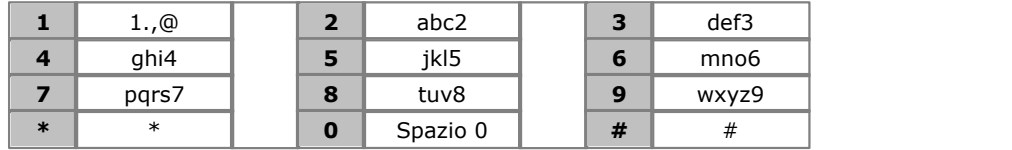

- · Il primo carattere e il primo carattere dopo uno spazio vengono impostati automaticamente in maiuscolo.
- Utilizzare i tasti freccia **S**inistra e destra **P** per spostare il cursore. Premere **Bksp** per eliminare il carattere che precede il cursore.
- Non utilizzare i segni di interpunzione e i caratteri  $#$ ,  $?,$   $/$ ,  $-$ ,  $-$  e, nel nome. Iniziare il nome con un carattere alfabetico. Il nome distingue tra maiuscole e minuscole e deve essere di tipo univoco. Per le lingue diverse dall'inglese non sono disponibili i caratteri accentati.
- · Uscire dall'amministrazione del telefono premendo il pulsante **PHONE** . In alternativa, utilizzare il pulsante **Back (Indietro)** per passare a un altro menu.

## <span id="page-58-0"></span>**8.2 Avvisi visivi**

La spia del messaggio in attesa, posta nell'angolo in alto a destra del telefono, può essere utilizzata anche per indicare la presenza di un avviso di chiamata. La spia lampeggia per indicare una chiamata in attesa di risposta.

- 
- 1. Premere il pulsante **A MENU** .<br>2. Utilizzare i tasti freccia ▲ su e giù ▼ per individuare l'opzione **Call Settings... (Impostazioni chiamata...)**.<br>2. Premere il tasto funzione **Select (Seleziona)** .
- 3. Utilizzare i tasti freccia ▲ su e giù ▼ per individuare l'opzione **Visual Alerting (Avvisi visivi)**.<br>4. Utilizzare i tasti freccia ◀ sinistra e destra ▶ o premere il tasto funzione Attivata/disattivata per modificare
- l'impostazione.
- 5.Una volta terminata la procedura, premere il tasto funzione **Done (Fatto)** .
- 6.Premere il tasto funzione **Exit (Esci)** per uscire dai menu.

## <span id="page-58-1"></span>**8.3 Avvisi acustici**

Lo squillo acustico del telefono può essere disattivato. Tale impostazione interessa lo squillo, ma non la funzione di [avviso](#page-58-0) [visivo](#page-58-0)| 58<sup>4</sup>).<br>2. Utilizzare i tasti freccia ▲ su e giù ▼ per individuare l'opzione **Call Settings... (Impostazioni chiamata...)**.<br>3. Premere il tasto funzione **Select (Seleziona)** .<br>4. Utilizzare i tasti freccia ▲ su e  $visivo$  59

- 
- 
- 
- 
- l'impostazione.
- 6.Una volta terminata la procedura, premere il tasto funzione **Done (Fatto)** .
- 7.Premere il tasto funzione **Exit (Esci)** per uscire dai menu.

## <span id="page-58-2"></span>**8.4 Suoneria**

È possibile modificare la suoneria utilizzata dal telefono.

- 
- 1. Premere il pulsante **A MENU** .<br>
2. Utilizzare i tasti freccia ▲ su e giù ▼ per individuare **Screen/Sounds (Schermo/Suoni)** o **Screen & Sound**<br> **Options (Opzioni schermo e suoni)**. Premere il tasto funzione **Select (Sel**
- **Options (Opzioni schermo e suoni)**. Premere il tasto funzione **Select (Seleziona)** . 3.Utilizzare i tasti freccia su e giù per individuare l'opzione **Personalized Ringing (Suoneria personalizzata)**. Premere il tasto funzione **Select (Seleziona)** .
	- Utilizzare i tasti freccia  $\triangleq$  su e giù  $\nabla$  per sfogliare le varie suonerie disponibili.
	- · Premere il tasto funzione **Play (Riproduci)** per riprodurre la suoneria visualizzata.
	- · Per selezionare la suoneria visualizzata, premere il tasto funzione **Save (Salva)** .
- · Per uscire dal menu senza apportare modifiche, premere il tasto funzione **Cancel (Annulla)** . 4.Una volta terminata la procedura, premere il tasto funzione **Done (Fatto)** .
- 
- 5.Premere il tasto funzione **Exit (Esci)** per uscire dai menu.

## <span id="page-59-0"></span>**8.5 Volume della suoneria**

Mentre il telefono non è impegnato nelle chiamate, è possibile regolare il volume della suoneria.

1. Mentre il telefono è inattivo, utilizzare i tasti freccia  $\triangle$  su e  $\P$  giù per regolare il volume.

## <span id="page-59-1"></span>**8.6 Luminosità del display**

- 
- **1. Premere il pulsante <b>A** MENU .<br>
2. Utilizzare i tasti freccia ▲ su e giù ▼ per individuare **Screen/Sounds (Schermo/Suoni)** o **Screen & Sound**<br> **Options (Opzioni schermo e suoni)**. Premere il tasto funzione **Select (Se**
- **Options (Opzioni schermo e suoni)**. Premere il tasto funzione **Select (Seleziona)** . 3.Utilizzare i tasti freccia su e giù per individuare **Brightness (Luminosità)**. Premere il tasto funzione **Select (Seleziona)** .
- 4. Utilizzare i tasti freccia  $\blacktriangleleft$  su e giù  $\blacktriangleright$  per impostare la luminosità desiderata.
- 5.Una volta terminata la procedura, premere il tasto funzione **Done (Fatto)** .
- 6.Premere il tasto funzione **Exit (Esci)** per uscire dai menu.

## <span id="page-59-2"></span>**8.7 Contrasto del display**

- 
- 1.Premere il pulsante **MENU** . 2.Utilizzare i tasti freccia su e giù per individuare **Screen/Sounds (Schermo/Suoni)** o **Screen & Sound Options (Opzioni schermo e suoni)**. Premere il tasto funzione **Select (Seleziona)** .<br>3.Utilizzare i tasti freccia ▲ su e giù ▼ per individuare l'opzione **Contrast (Contrasto)**. Premere il tasto funzione
- **Select (Seleziona)** .
- 4. Utilizzare i tasti freccia < sinistra e destra per impostare la luminosità desiderata.
- 5.Una volta terminata la procedura, premere il tasto funzione **Done (Fatto)** .
- 6.Premere il tasto funzione **Exit (Esci)** per uscire dai menu.

## <span id="page-59-3"></span>**8.8 Lingua visualizzata**

L'amministratore di sistema può configurare la lingua utilizzata dall'interno dell'utente. Questa impostazione può essere modificata nel menu del telefono.

IP Office Essential Edition - IP Office Basic Edition - Quick Mode supporta un certo numero di lingue. Il menu del telefono può inoltre mostrare ulteriori lingue supportate dal telefono. Se viene selezionata una di queste altre lingue, le voci del menu telefonico saranno visualizzate in parte in quella lingua, in parte in inglese.

- 
- 1. Premere il pulsante **A MENU** .<br>2. Utilizzare i tasti freccia ▲ su e giù ▼ per individuare l'opzione **Advanced (Avanzate)**. Premere il tasto funzione
- **Select (Seleziona)** .<br>3. Utilizzare i tasti freccia ▲ su e giù ▼ per individuare l'opzione **Language (Lingua)**. Premere il tasto funzione<br>**Select (Seleziona)** .
- 4. Utilizzare i tasti freccia **▲** su e giù ▼ per sfogliare le varie lingue disponibili.
- 5.Per selezionare la lingua visualizzata, premere il tasto funzione **Select (Seleziona)** o il pulsante **OK**. 6.Una volta terminata la procedura, premere il tasto funzione **Done (Fatto)** .
- 
- 7.Premere il tasto funzione **Exit (Esci)** per uscire dai menu.

## <span id="page-60-0"></span>**8.9 Toni di errore**

- 
- **1. Premere il pulsante ▲ MENU .**<br>2. Utilizzare i tasti freccia ▲ su e giù ▼ per individuare **Screen/Sounds (Schermo/Suoni)** o **Screen & Sound**<br>**Options (Opzioni schermo e suoni)**. Premere il tasto funzione **Select (Selez**
- 
- 3. Utilizzare i tasti freccia ▲ su e giù ▼ per individuare l'opzione Error Tone (Tono di errore).<br>4. Utilizzare i tasti freccia ◀ sinistra e destra ▶ o premere il tasto funzione Attivata/disattivata per modificare l'impostazione.
- 5.Una volta terminata la procedura, premere il tasto funzione **Done (Fatto)** .
- 6.Premere il tasto funzione **Exit (Esci)** per uscire dai menu.

## <span id="page-60-1"></span>**8.10 Clic dei pulsanti**

Durante l'utilizzo dei menu, il telefono può emettere un suono di clic a conferma della pressione dei tasti. Se tale suono non è di gradimento dell'utente, può essere disattivato.

- 
- 1. Premere il pulsante **A MENU** .<br>
2. Utilizzare i tasti freccia ▲ su e giù ▼ per individuare **Screen/Sounds (Schermo/Suoni)** o **Screen & Sound**<br> **Options (Opzioni schermo e suoni)**. Premere il tasto funzione **Select (Sel**
- 
- 3. Utilizzare i tasti freccia ▲ su e giù ▼ per individuare l'opzione Button Clicks (Clic dei pulsanti).<br>4. Utilizzare i tasti freccia ◀ sinistra e destra ▶ o premere il tasto funzione On/Off per modificare l'impostazione.
- 5.Una volta terminata la procedura, premere il tasto funzione **Done (Fatto)** .
- 6.Premere il tasto funzione **Exit (Esci)** per uscire dai menu.

## <span id="page-60-2"></span>**8.11 Percorso audio vivavoce predefinito**

Per impostazione predefinita, quando si effettua o si risponde a una chiamata senza sollevare la cornetta l'audio viene riprodotto sull'altoparlante del telefono mentre l'utente parla attraverso il microfono.

In caso di cuffie collegate, è possibile impostare il telefono in modo tale da riprodurre l'audio attraverso le cuffie e non tramite l'altoparlante.

- 
- 1. Premere il pulsante **A MENU** .<br>2. Utilizzare i tasti freccia ▲ su e giù ▼ per individuare l'opzione **Call Settings... (Impostazioni chiamata...)**.
- 
- Premere il tasto funzione Select (Seleziona) .<br>1. Utilizzare i tasti freccia ▲ su e giù ▼ per individuare l'opzione Audio Path (Percorso audio).<br>1. Utilizzare i tasti freccia ◀ sinistra e destra ▶ o premere il tasto funzi l'impostazione.
- 5.Una volta terminata la procedura, premere il tasto funzione **Done (Fatto)** .
- 6.Premere il tasto funzione **Exit (Esci)** per uscire dai menu.

## <span id="page-61-0"></span>**8.12 Il menu Admin**

L'opzione **Admin (Ammin)** consente di accedere a una serie di menu per l'amministrazione basata sul telefono.

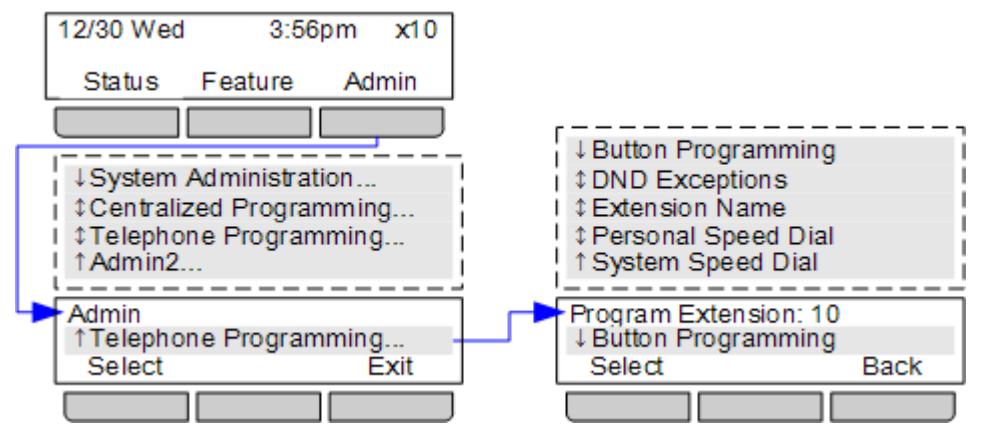

- 1.Premere il softkey **Admin (Ammin)** sul display.
	- · Durante una chiamata, premere il pulsante **PHONE** per visualizzare l'opzione del softkey **Admin** . Se si accede all'amministrazione del telefono durante una chiamata, solo i pulsanti **I SPEAKER, K MUTE** e <sup>7</sup> **HEADSET** possono avere effetti sulla chiamata in corso.
- 2. Utilizzare i tasti freccia ▲ su o giù ▼ per accedere a **Telephone Programming (Programmazione telefono)**. Premere **Select (Seleziona)**.
	- · Per i primi due interni del sistema, è possibile selezionare una serie di opzioni. Per ulteriori informazioni su queste opzioni, consultare il manuale di amministrazione del telefono IP Office Basic Edition - Quick Mode.

3. Utilizzare i tasti freccia ▲ su e giù ▼ per sfogliare le opzioni dei menu.

- · **[Button Programming \(Programmazione pulsanti\)](#page-51-0)**  52 Questo menu consente di assegnare funzioni ai pulsanti programmabili del telefono. Non è possibile sovrascrivere alcun pulsante di **Intercom**, **comparsa chiamata** o **comparsa linea** assegnato dal sistema e dal responsabile della manutenzione del sistema.
- **DND Exceptions (Eccezioni Non disturbare)**  $|36$ Consente di impostare numeri che possono contattare l'utente anche se è attivata l'opzione non disturbare.
- · **[Extension Name \(Nome interno\)](#page-57-0)**  58 Consente di impostare il nome del proprio interno. Viene visualizzato sul telefono in uso e sugli altri telefoni quando chiamano l'utente o vengono chiamati da quest'ultimo.
- **<u>Personal Speed Dial (Composizione rapida personale)</u>**  $\ket{2^{\mathsf{A}}}$ Consente di creare e modificare le proprie composizioni rapide personali.
- · **[Composizione rapida di sistema](#page-19-1)**  20Questa funzione viene visualizzata solo sui primi due interni del sistema. Consente agli utenti di questi interni di creare e modificare le composizioni rapide di sistema che verranno utilizzate da tutti gli utenti.
- · Uscire dall'amministrazione del telefono premendo il pulsante **PHONE** . In alternativa, utilizzare il pulsante **Back (Indietro)** per passare a un altro menu.

## <span id="page-62-0"></span>**8.13 Il MENU-A**

Il tasto **MENU** consente di accedere a una serie di impostazioni del telefono. Si tratta principalmente di impostazioni riguardanti il telefono e non il sistema telefonico.

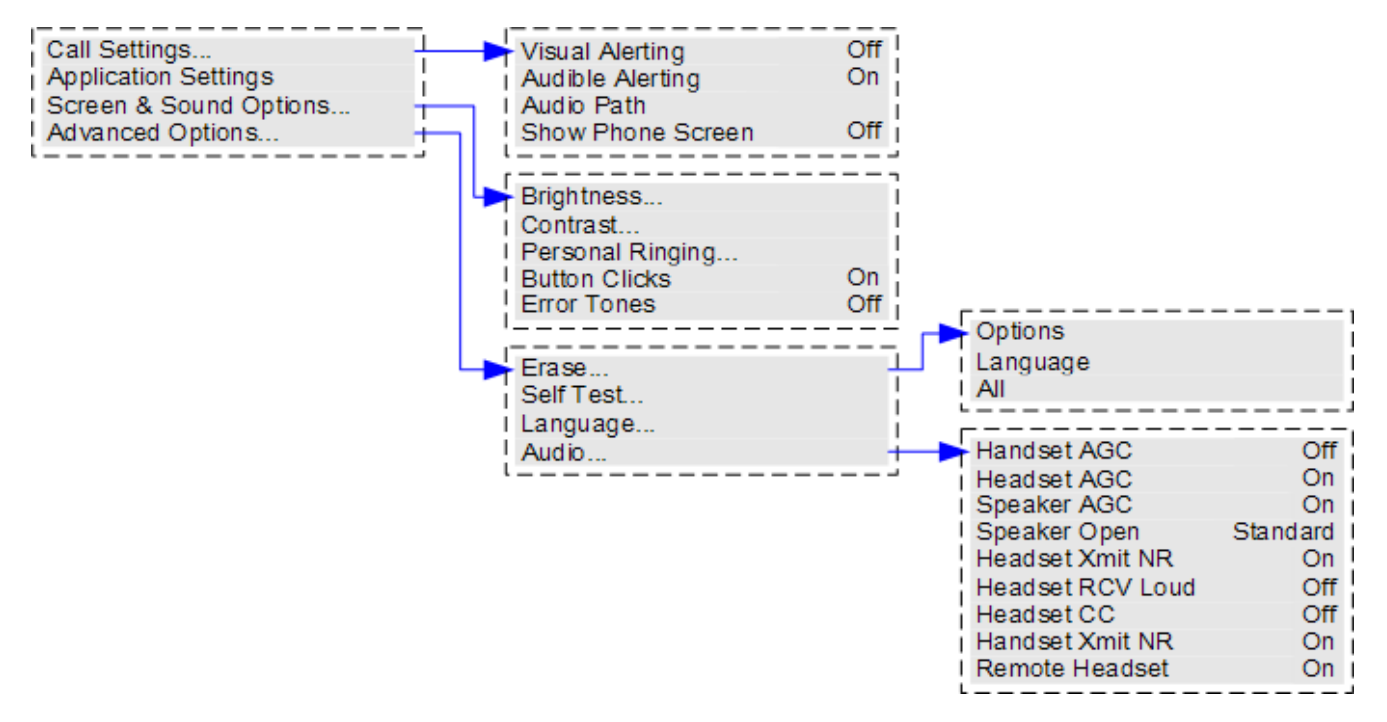

## <span id="page-63-0"></span>**8.14 Uscita automatica dal menu-A**

L'opzione **Show Phone Screen (Mostra schermo telefono)** riguarda unicamente le schermate del menu-A a cui si accede premendo il tasto  $\blacktriangle$ . Se l'opzione è attiva e l'utente riceve una chiamata mentre consulta il menu-A, il telefono esce automaticamente dal menu e visualizza i dettagli della chiamata.

- 
- **1. Premere il pulsante A MENU .**<br>2. Utilizzare i tasti freccia ▲ su e giù ▼ per individuare l'opzione **Call Settings... (Impostazioni chiamata...)**.<br>Premere il tasto funzione **Select (Seleziona)** .
- 3. Utilizzare i tasti freccia ▲ su e giù ▼ per individuare l'opzione Show Phone Screen (Mostra schermo telefono).<br>4. Utilizzare i tasti freccia ◀ sinistra e destra ▶ o premere il tasto funzione On/Off per modificare l'imp
- 
- 5.Una volta terminata la procedura, premere il tasto funzione **Done (Fatto)** .

6.Premere il tasto funzione **Exit (Esci)** per uscire dai menu.

## **Indice analitico**

**A** Aggiungi Contatto 46, 50 Altoparlante 27 Altro 48 Assegna nome 58 At home (A casa) 30 At lunch until (In pausa pranzo fino a) 30 Avvisi visivi 59 Avviso acustico 59 Away from desk (Lontano dalla scrivania) 30 **B** Back soon (Torno presto) 30 Back tomorrow (Di ritorno domani) 30 Be right back (Torno tra poco) 30 Blocco 34 **C** Casella vocale Copertura 41 Trasferisci 25 Chiama dai contatti 45 Chiamante Dettagli 49 Chiamata dal registro chiamate 48 Partecipa 28 Ponte 28 Chiamata in attesa 24 Chiamate Inoltro 31 Chiamate perse Chiamate gruppo di suoneria 48 Codice Blocco 34 Codice di account 35 Codice di account 35 Composizione automatica 22 Composizione rapida Personale 21 Sistema 20 Composizione rapida di sistema 20 Composizione rapida personale 21 Con risposta 46, 48, 49, 50 Conferenza Avvio 26 In attesa 26 CONTATTI 44, 45, 46 Esegui chiamata 45 **Contatto** Aggiungi 46, 50 Modifica 45, 46 Conteggio 49 Copertura Casella vocale 41 Chiamate 32 **D** Dettagli Registro chiamate 49 Do Not Disturb (Non disturbare) 30, 36

Don't disturb until (Non disturbare fino a) 30

#### **Indice analitico**

**E** Eccezioni 37 Esegui chiamata dai contatti 45 dal registro chiamate 48 Esterno 44, 45 **F** Filtro 54 Filtro chiamate 54 **G** Gruppi 44, 45 Gruppo Perse 48 Registro chiamate 48 Gruppo di suoneria Perse 48 Registro chiamate 48 **I** Ignora 18 chiamata 18 nella casella vocale 18 Impostazioni chiamata Avvisi visivi ON/OFF 59 Avviso acustico ON/OFF 59 Percorso audio 61 In uscita 46, 48, 49, 50 Inoltro 31 Interno Nome 58 **M** Meeting until (In riunione fino a) 30 Menu Contatti 44 Registro chiamate 48 Messaggio di testo assente 30 **Modifica** Contatto 45, 46 Motivo 49 **N** Nella casella vocale 18 Notifica 54 Notifica avviso 54 Notifica avviso messaggio 54 Nuovo Contatto 46, 50 **O** On holiday until (In ferie fino a) 30 On vacation (In ferie) 30 Out to lunch (In pausa pranzo) 30 **P** Parcheggio Chiamate 24 Parcheggio di chiamate 24 Partecipazione a una chiamata 28 Percorso audio 61 Perse 46, 48, 49, 50 Personale 44, 45 Please call (Si prega di chiamare) 30

Ponte 28 Pulsante Filtro chiamate 54 Notifica avviso messaggio 54

**R** REGISTRO CHIAMATE 46, 48, 49, 50 Chiamata dal 48 Dettagli 49<br>Menu 48  $M$ enu Richiamata 14 Risposta a una chiamata 18 Risposta alla chiamata Rubrica Aggiungi 46, 50 Esegui chiamata 45 Modifica 45, 46 **S** Sblocco 34 Servizio di sveglia 54 Spia 59 Spia di messaggio in attesa 59 Squillo Avviso acustico ON/OFF 59 Squillo ripetuto 14 **T** Tempo di squillo 49 Trasferimento chiamata - Monitorato 25 Trasferimento chiamata - Non monitorato. 25 Trasferimento chiamata monitorato 25 Trasferimento chiamata non monitorato. 25 Trasferimento di una chiamata 25 Trasferisci nella casella vocale 25 Tutte Registro chiamate 46, 48, 49, 50 Tutti Contatti 44, 45 **U** Utenti 44, 45 **V** Vivavoce 27 Volume 23 Volume altoparlante 23 Volume chiamata 23 Volume cornetta 23 Volume suoneria 23 **W**

With Cust. until (Con clienti fino a) 30 With visitors until. (Con visitatori fino a) 30

Le cifre e i dati riportati nella presente documentazione sono generici e, prima di poter essere applicati a qualsiasi ordine o contratto particolare, devono essere specificamente confermati per scritto da Avaya. La società si riserva il diritto, a propria discrezione, di apportare modifiche o variazioni alle caratteristiche tecniche dettagliate. La pubblicazione di informazioni nella presente documentazione non implica l'esclusione dal rispetto di brevetti o di altri diritti di protezione di Avaya o di altri titolari.

Tutti i marchi contrassegnati dai simboli ® o TM sono, rispettivamente, marchi registrati o marchi di fabbrica di Avaya Inc. Tutti gli altri marchi sono di proprietà dei rispettivi titolari.

Questo documento contiene informazioni proprietarie di Avaya e non deve essere divulgato o utilizzato se non in conformità agli accordi intercorsi.

© 2011 Avaya Inc. Tutti i diritti riservati.